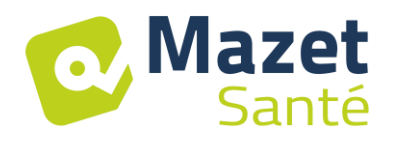

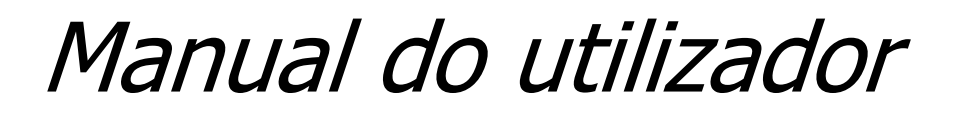

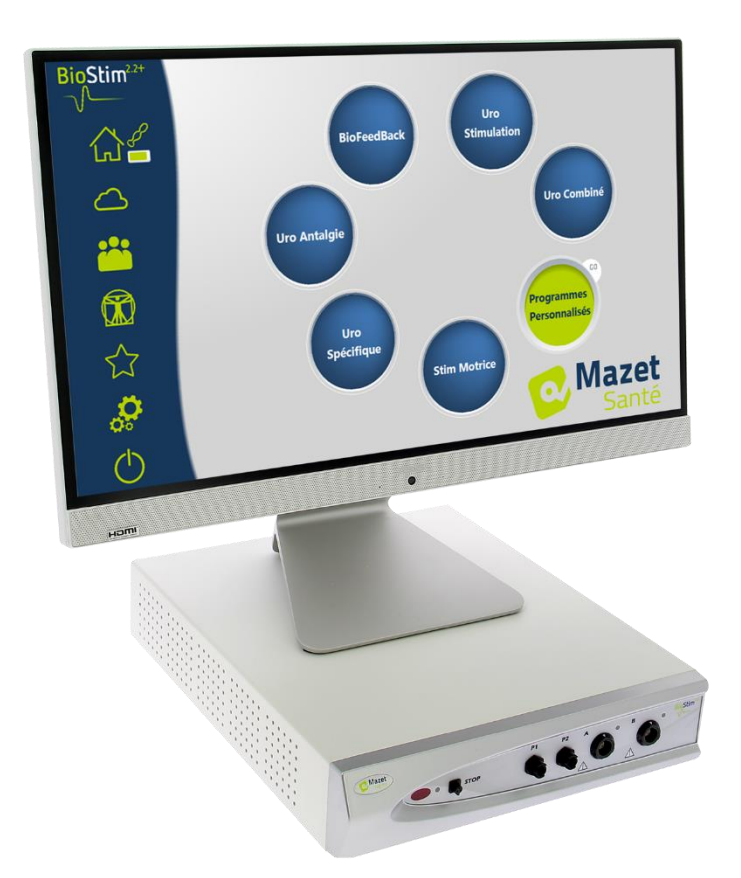

# Aparelho de eletroterapia BioStim 2.2+ BioStim 2.1 / 2.1+ BioStim 2.0 / 2.0+ BioStim 1.0

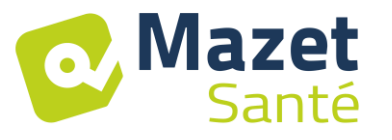

# Instruções de utilização & Descrição técnica

#### **Leia atentamente estas instruções antes de utilizar o seu novo aparelho! Este manual é parte integrante do aparelho e deve ser conservado até à sua destruição.**

**Este equipamento foi concebido e fabricado para utilização terapêutica. O aparelho destina-se a ser utilizado exclusivamente por profissionais de fisioterapia e parteiras qualificadas.** 

**Em caso de avaria ou de não compreensão do conteúdo deste manual, contacte o seu distribuidor (ver carimbo na última página) ou a Électronique du Mazet através do número : Tel: (33) 4 71 65 02 16 - Fax: (33) 4 71 65 06 55**

**Devolver o certificado de garantia no prazo de 15 dias após a instalação ou aceitação.**

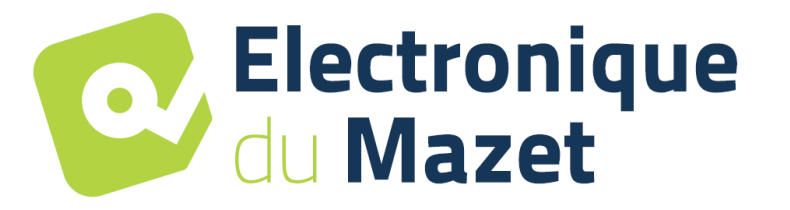

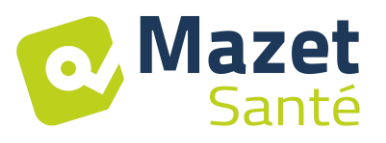

# **1 Apresentação do dispositivo**

<span id="page-2-0"></span>O Biostim é um dispositivo de eletroterapia concebido para apoiar os fisioterapeutas e as parteiras na reabilitação perineal.

A tecnologia computorizada utilizada no dispositivo BioStim torna-o extremamente simples de utilizar e fácil de navegar pelos menus.

Os programas predefinidos do aparelho permitem efetuar a maior parte dos tratamentos de reabilitação perineal nos domínios uroginecológico e anorrectal.

Os principais programas disponíveis são :

- Biofeedback uroginecológico, EMG ou pressão
- Estimulação uroginecológica
- Programas uroginecológicos combinados, que associam biofeedback e estimulação
- Analgesia em uroginecologia
- Programas de estimulação e de biofeedback anorrectal

O dispositivo permite igualmente o acompanhamento individual de cada paciente, armazenando as sessões efectuadas e os seus resultados, bem como acrescentando eventuais comentários ou ligações aos formulários de acompanhamento.

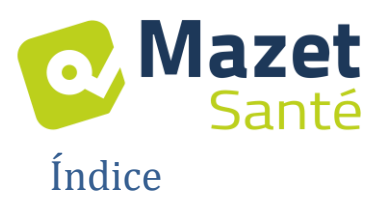

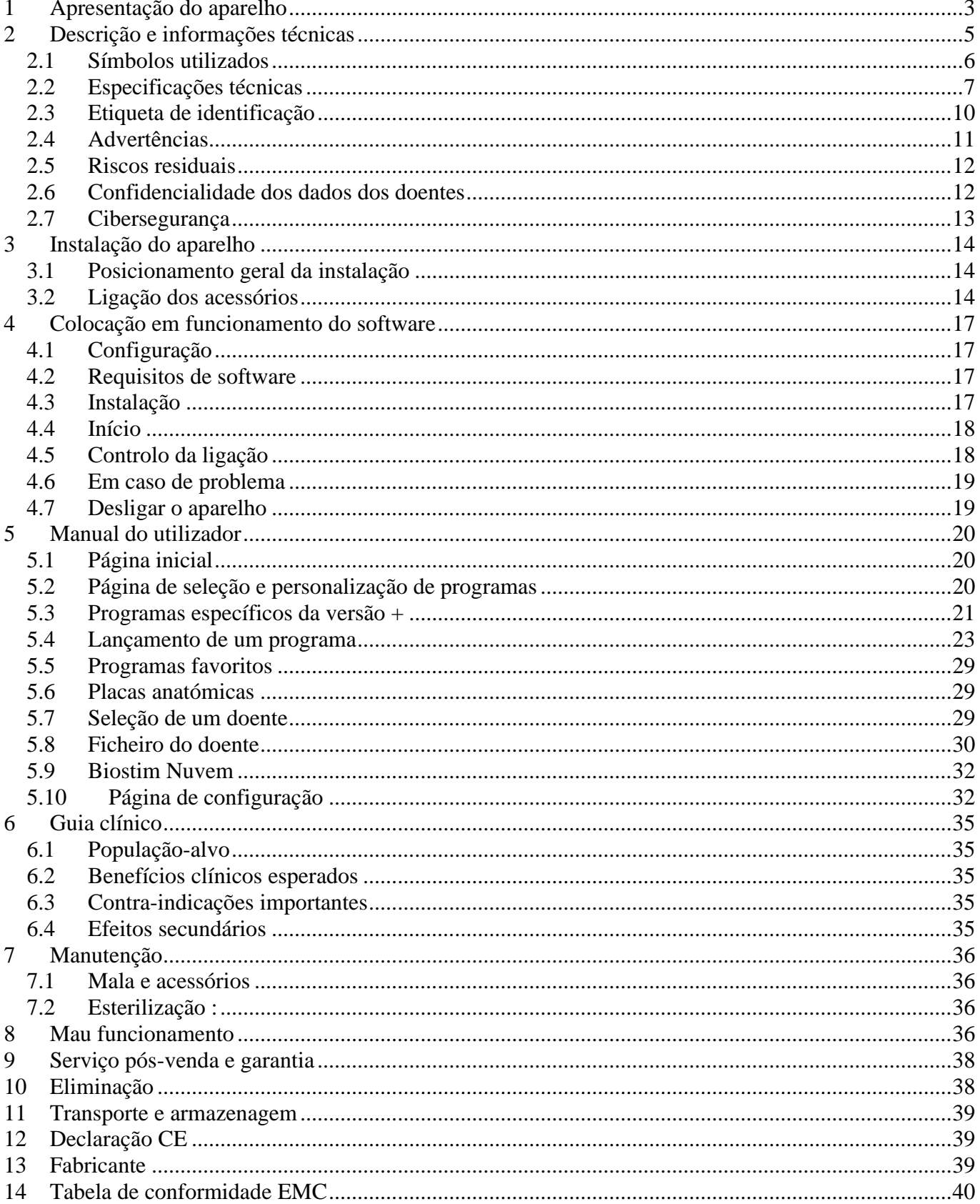

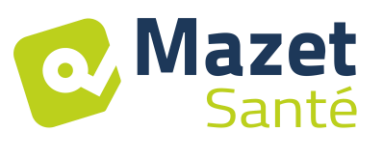

# **2 Descrição e informações técnicas**

<span id="page-4-0"></span>- Este manual de utilização e manutenção foi publicado para o ajudar a familiarizar-se com o seu BioStim, desde a fase inicial de receção e colocação em funcionamento até às sucessivas fases de utilização e manutenção.

Se tiver alguma dificuldade em compreender este manual, contacte o fabricante, a Électronique du Mazet, o seu revendedor ou distribuidor.

- Este documento deve ser conservado num local seguro, protegido dos agentes atmosféricos, onde não possa ser danificado.

- Este documento garante que o aparelho e a respectiva documentação estão tecnicamente actualizados no momento da comercialização. No entanto, reservamo-nos o direito de efetuar alterações ao aparelho e à respectiva documentação sem qualquer obrigação de atualização destes documentos.

- Em caso de transferência do aparelho para um terceiro, a Électronique du Mazet deve ser informada dos dados do novo proprietário do aparelho. É imperativo fornecer ao novo proprietário todos os documentos, acessórios e embalagens relativos ao aparelho.

- O aparelho só pode ser utilizado por pessoal informado sobre o conteúdo deste documento. O não cumprimento de qualquer das instruções contidas neste documento isenta a Électronique du Mazet e os seus distribuidores autorizados de qualquer responsabilidade pelas consequências de acidentes ou danos causados ao pessoal ou a terceiros (incluindo doentes).

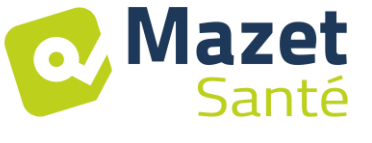

# <span id="page-5-0"></span>**2.1 Símbolos utilizados**

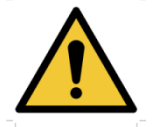

**Atenção**: este logótipo chama a atenção para um ponto específico

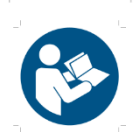

**Instruções de utilização**: este logótipo indica que é necessário ler as instruções de utilização para utilizar o aparelho em segurança.

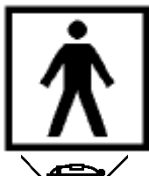

**Tipo BF parte aplicada:** parte aplicada em contacto com o doente.

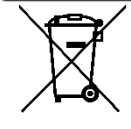

**Reciclagem**: este aparelho deve ser eliminado numa instalação de recuperação e reciclagem adequada. Consultar o fabricante.

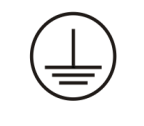

**Terra de proteção**

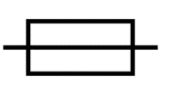

**Fusível**

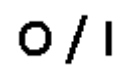

**Atenção: Desligar** e ligar o aparelho

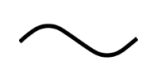

Corrente alternada

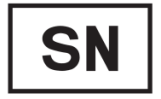

Número de série

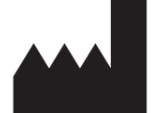

**Fabricante** 

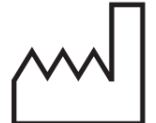

Data de fabrico

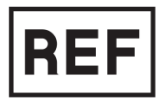

Referência do produto

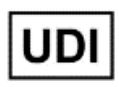

Identificador único

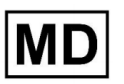

Dispositivos médicos

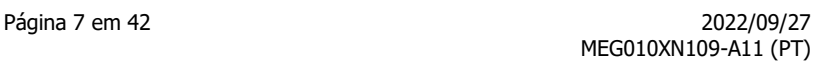

<span id="page-6-0"></span>**2.2 Especificações técnicas**

Santé

Mazet

#### **2.2.1 Características gerais**

- Temperatura de funcionamento: 15°C a 35°C.
- Temperatura de armazenamento: -20°C a 70°C.
- Humidade relativa de funcionamento: 30% a 75%.
- Altitude de funcionamento: < 2000 metros

#### **2.2.2 Características técnicas do aparelho**

- Dimensões da mala: **33,7 x 28 x 6,7 cm**
- Peso da mala: 3**,1 kg**
- Cor da caixa: **branco**
- Fonte de alimentação: **110-230VAC - 50-60Hz**
- Consumo de energia: **55VA** máx.
- Fusíveis: 2x tamanho 5x20mm **T1.25AH-250V**
- Aparelho elétrico **da classe I**
- Equipamento médico **da classe IIa.**
- **Tipo BF** parte aplicada
- Proteção **IPX0** contra líquidos.
- Comunicação com o PC: **USB** opticamente isolado.
- Um LED verde no painel frontal indica que a alimentação está ligada.
- A estimulação pode ser interrompida utilizando uma lâmpada de paragem de emergência.
- 1 ou 2 canais Electro. Cada canal tem as seguintes funções:
	- Gerador atual :
		- -Corrente de saída de cada gerador regulável de **0 a 100mA** (+/-10%).

-Sob uma impedância de carga de 1kΩ (ou mais), à corrente máxima, a tensão é **limitada a 100V** -20%/+10% (valor de pico).

-Com uma impedância de carga inferior a 1kΩ, o nível de tensão é limitado de acordo com a impedância (10 volts para 100Ω, 50 volts para 500Ω).

-Se a impedância for demasiado elevada (superior a 10 kΩ), a corrente pode ser cortada: função de **elétrodo desbloqueado**

- $\Rightarrow$  Os sinais rectangulares são bifásicos (impulsos simétricos com média zero), a largura do impulso é ajustável de **50µs a 10ms** e a frequência é ajustável de **1Hz a 5kHz**.
- $\Rightarrow$  Os geradores são eletricamente independentes (não há corrente entre os 2 eléctrodos dos 2 geradores).
- $\Rightarrow$  O LED amarelo indica o estado de ativação da saída.
- Medição da atividade de biofeedback: Sensibilidade em toda a escala: 2mV (pico a pico)
- 0, 1 ou 2 canais de biofeedback de pressão
	- gama de sensibilidade: **400 mBar**

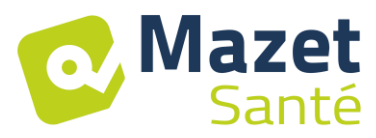

#### **2.2.3 Diferentes versões do dispositivo**

As funcionalidades das diferentes versões do dispositivo são as seguintes

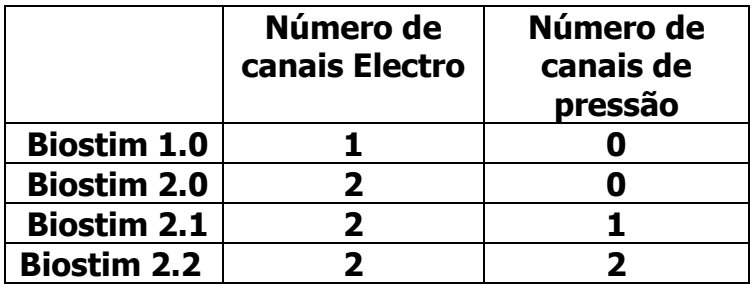

Cada versão (exceto a versão 1.0) pode ter funções de software adicionais opcionais (versão +). Estas funções são descritas na secção 7.3.

#### **2.2.4 Acessórios**

Este aparelho é fornecido de série com os seguintes acessórios

- MEG010EN601 Chumbo do elétrodo Biostim
- MEG010EN603 Lâmpada de paragem de emergência Biostim
- MEG010EN605 Kit de pressão Blue Biostim (opcional)
- MEG010EN606 Kit de pressão Biostim vermelho (opcional)
- EM6055KP504 CONTROLO REMOTO IR (opcional)
- Cabo USB de 2 m
- USB CLE (software para PC / controladores USB)
- CABO DE ALIMENTAÇÃO

#### **2.2.5 Peças aplicadas**

As peças aplicadas, tipo BF, são sondas vaginais, sondas rectais ou eléctrodos. Não são fornecidas com o aparelho.

Lista de produtos compatíveis com o aparelho :

- Eléctrodos auto-adesivos para estimulação Dura-Stick Plus (DJO Global) CE 0473
- Sonda vaginal Sonde Saint-Cloud Classic (DJO Global) ou Optima 3 (Sugar)
- Sonda Perifit ou Fizimed CE.
- Sonda de pressão rectal RectoMax ou vaginal Aerolys
- Blueback (Blueback SAS)
- BioMoov (Eletrónica do Mazet)

O fabricante não pode ser responsabilizado pela utilização de produtos não recomendados pelo fabricante.

#### **Certifique-se de que cumpre as condições de higiene recomendadas pelo fabricante da peça aplicada.**

**O utilizador deve ter o cuidado especial de adaptar o tamanho dos eléctrodos à zona a tratar.**

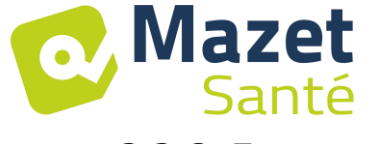

#### **2.2.6 Forma atual**

#### **Impulsos rectangulares bifásicos**

A corrente é bifásica simétrica com média zero: os impulsos positivos e negativos têm a mesma amplitude e duração.

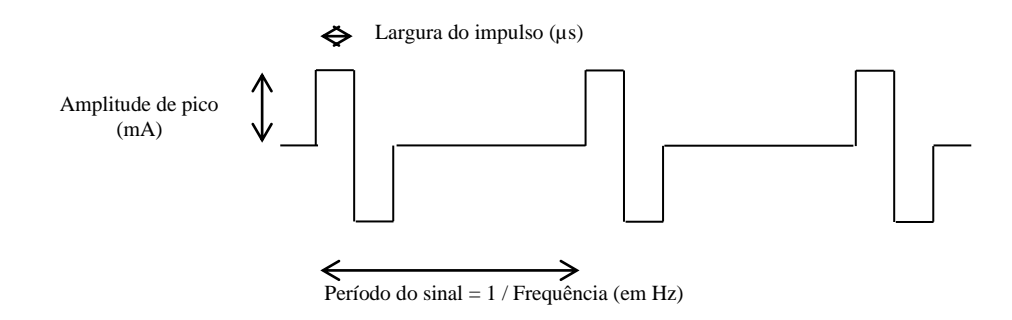

A forma de onda é de corrente constante e não depende do valor da carga.

A largura do impulso é ajustável de **15µs a 10ms**, a frequência é ajustável de **1Hz a 5kHz**. É possível a modulação LF (1Hz a 500 Hz) do sinal.

O dispositivo está em conformidade com a norma 60601-2-10: Equipamento médico elétrico: Requisitos particulares para a segurança básica e desempenho essencial dos estimuladores de nervos e músculos. Em particular, esta norma limita as intensidades fornecidas e a potência por impulso.

#### **Geração de envelopes :**

O sinal de impulso é encerrado num envelope que permite que a corrente seja aplicada e removida progressivamente.

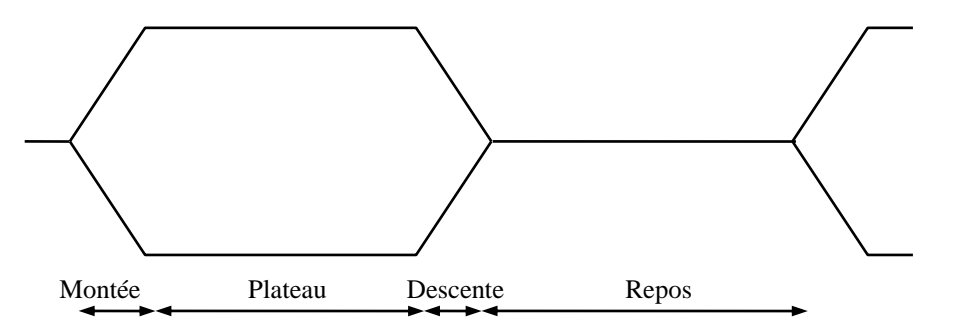

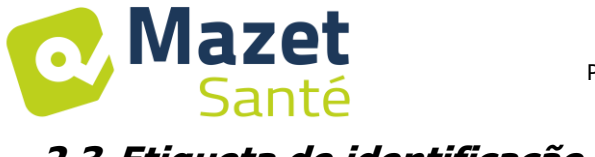

# <span id="page-9-0"></span>**2.3 Etiqueta de identificação**

As informações e características constam de uma etiqueta na parte de trás de cada aparelho.

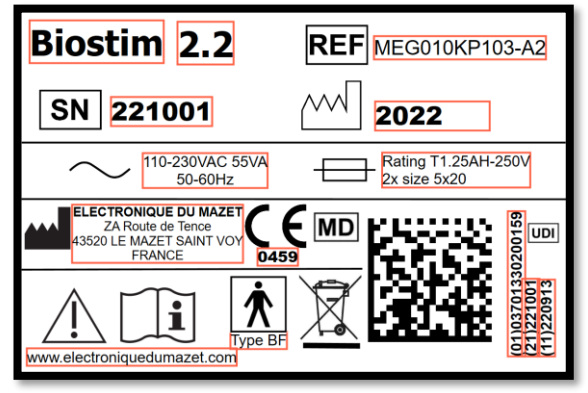

#### Etiqueta "Biostim 2.2+": Etiqueta "Biostim 2.1 / 2.1+

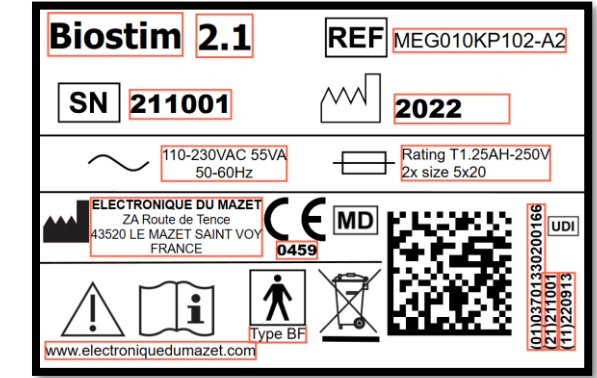

#### Etiqueta "Biostim 2.0 Etiqueta "Biostim 1.0 ou "Biostim 2.0+":

**Biostim** 2.0 REF MEG010KP101-A2 SN 201001 2022  $\frac{Rating T1.25AH-250V}{2x size 5x20}$ 110-230VAC 55VA 七 50-60Hz **ELECTRONIQUE DU MAZET** 1330200173<br>기<br>13<br>13  $\epsilon$ **MD** an bay ZA Route de Tence<br>43520 LE MAZET SAINT VOY FRANC 0459 38  $\mathbf i$ 0370<br>2010<br>2209 Type BF ww.electroniquedumazet.com

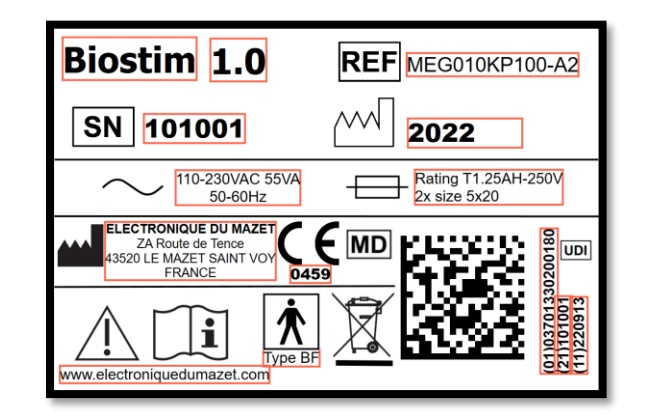

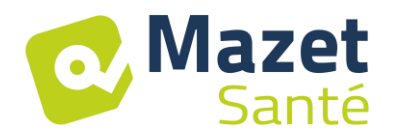

# <span id="page-10-0"></span>**2.4 Avisos**

**CUIDADO**: Instalar o aparelho numa superfície plana e estável. Não obstruir as aberturas de ventilação (nenhum objeto a menos de 4 cm).

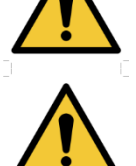

**ATENÇÃO**: As tomadas múltiplas não devem ser colocadas no chão. Nenhum outro aparelho elétrico ou tomada eléctrica deve ser ligado à tomada eléctrica do aparelho.

**ATENÇÃO**: O aparelho deve ser ligado a uma tomada com ligação à terra (aparelho elétrico de classe I).

**ATENÇÃO**: O aparelho deve ser posicionado de modo a permitir o livre acesso ao cabo de alimentação eléctrica em caso de emergência.

**CUIDADO**: Em caso de emergência, desligue o cabo de alimentação diretamente do aparelho.

**ATENÇÃO**: Não são permitidas quaisquer modificações no aparelho. É estritamente proibido abrir a caixa do aparelho.

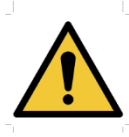

**ATENÇÃO**: Este aparelho está em conformidade com as normas de compatibilidade electromagnética em vigor. Se detetar um mau funcionamento devido a interferências ou outros factores na presença de outro aparelho, contacte a Électronique du Mazet ou o distribuidor, que o aconselhará a evitar ou minimizar os possíveis problemas.

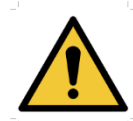

**CUIDADO**: O funcionamento na proximidade imediata (por exemplo, 1 m) de equipamento EM de terapia de ondas curtas ou micro-ondas pode causar instabilidades na potência de saída do ESTIMULADOR.

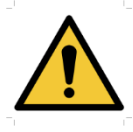

**ATENÇÃO**: O doente ligado ao aparelho não deve estar ligado a outro equipamento (equipamento de monitorização ou de diagnóstico) durante o tratamento. Este equipamento auxiliar pode ser perturbado.

A ligação simultânea de um PACIENTE a um DISPOSITIVO EM cirúrgico de alta frequência pode provocar queimaduras nos pontos de contacto dos eléctrodos do ESTIMULADOR e o ESTIMULADOR pode eventualmente ficar danificado.

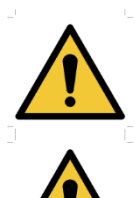

**ATENÇÃO**: O aparelho deve ser utilizado com os acessórios fornecidos pelo fabricante.

**ADVERTÊNCIA**: Se o PACIENTE estiver equipado com um dispositivo eletrónico implantado (por exemplo, um pacemaker), DEVE ser obtida AUTORIZAÇÃO médica prévia antes de utilizar o dispositivo no modo de estimulação.

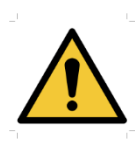

**CUIDADO**: A aplicação de eléctrodos entre o tórax e a parte superior das costas (trajeto do coração), em ambos os lados da cabeça, diretamente sobre os olhos, a boca, na parte da frente do pescoço (especialmente no seio carotídeo), pode aumentar o risco de fibrilhação cardíaca.

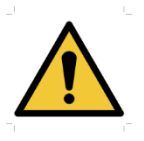

**ATENÇÃO**: em determinadas condições, o valor efetivo dos impulsos de estimulação pode exceder 10 mA e 10 V. Siga cuidadosamente as informações contidas neste manual.

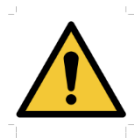

**ATENÇÃO**: O utilizador deve ter o cuidado de adaptar o tamanho dos eléctrodos à zona a tratar.

#### **ATENÇÃO**:

**Mazet** 

Santé

É importante verificar o tamanho dos eléctrodos utilizados. A densidade da corrente deve ser inferior a 2mA rms/cm².

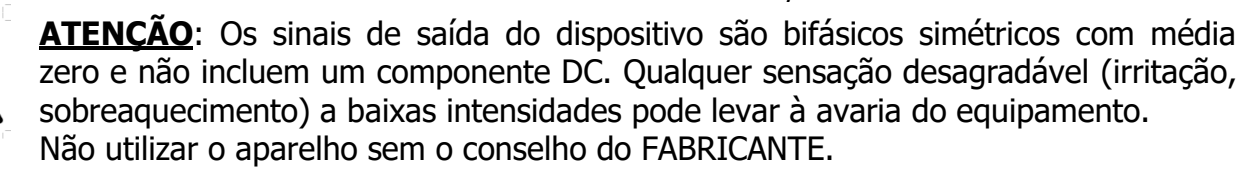

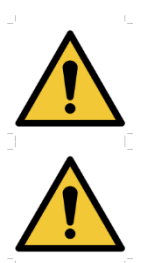

**ATENÇÃO**: O dispositivo não deve estar acessível ao doente. Não deve ser colocado em contacto com o doente.

**ATENÇÃO**: Se o computador utilizado não for aprovado como dispositivo médico, o computador não deve, em circunstância alguma, estar localizado numa área acessível ao doente.

## <span id="page-11-0"></span>**2.5 Riscos residuais**

Para evitar qualquer risco de queimaduras ou tetanização, certifique-se de que desliga os cabos em caso de corte de energia ou de mau funcionamento do PC de controlo.

A aplicação de peças demasiado antigas ou de má qualidade pode alterar a qualidade do contacto com o doente e causar desconforto. Certifique-se de que as muda regularmente.

Os micróbios ou vírus podem ser transmitidos de um doente para outro através das peças aplicadas. Certifique-se de que cumpre as condições de higiene recomendadas pelo fabricante da peça aplicada.

A entrada de água no aparelho pode provocar o seu mau funcionamento. Se isso acontecer, desligue o aparelho da tomada e desligue os cabos. Em qualquer caso, evite a presença de água nas proximidades do aparelho.

#### <span id="page-11-1"></span>**2.6 Confidencialidade dos dados dos doentes**

O dispositivo recolhe dados do computador ao qual está ligado. Nenhum dado é armazenado no dispositivo.

É da responsabilidade do profissional aplicar e cumprir o Regulamento Geral sobre a Proteção de Dados 2016/679 do Parlamento Europeu.

Se o computador for devolvido com o equipamento ao Serviço Pós-Venda, o médico deve apagar os dados do doente para que não sejam divulgados. O profissional tem a possibilidade

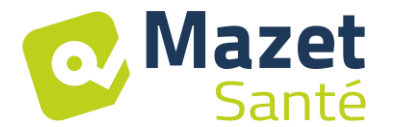

de fazer uma cópia de segurança destes dados, gravando-os num suporte externo antes de os apagar.

# <span id="page-12-0"></span>**2.7 Cibersegurança**

Uma vez que o dispositivo e o software Biostim são sistemas informatizados que fazem parte de sistemas de informação mais vastos, devem ser aplicadas determinadas regras e boas práticas para garantir a segurança dos doentes e dos utilizadores.

A Électronique du Mazet não fornece nem controla o ambiente de funcionamento dos seus produtos, pelo que é da responsabilidade do profissional garantir o cumprimento das recomendações que se seguem.

#### **2.7.1 Melhores práticas de segurança informática**

- Mantenha o seu software atualizado, incluindo o sistema operativo (Windows ou MacOs)
- Utilizar contas do sistema operativo para dar prioridade ao acesso.
- Utilizar palavras-passe fortes para aceder às contas
- Bloquear o computador quando não estiver a ser utilizado
- Efetuar regularmente cópias de segurança da base de dados Biostim
- Verificar a autenticidade do software de terceiros que instala
- Utilizar software antivírus e uma firewall
- Verifique regularmente o menu Nuvem para ver se existem actualizações disponíveis

#### **2.7.2 Informações técnicas**

- O Biostim é um programa Java
- As configurações do software e a base de dados são guardadas na pasta biostimdata na pasta do utilizador (por exemplo, C:\Users\romain\biostimdata).
- O software utiliza a porta 61976 no loop local (localhost / 127.0.0.1) para verificar se não existem várias instâncias do software em execução ao mesmo tempo.
- O software utiliza um controlador USB proprietário para comunicar com o dispositivo

#### **2.7.3 Comunicações em rede**

- O dispositivo não necessita de uma ligação à rede para funcionar
- Se o utilizador der o seu acordo (assinalando a opção BiostimCloud), os dados poderão ser enviados regularmente para os servidores da Electronique du Mazet.
	- o Todos estes dados são anónimos
	- o É recolhido apenas para fins estatísticos ou para facilitar a assistência remota.
- O aparelho pode também comunicar com os servidores da Electronique du Mazet para saber se existem actualizações disponíveis e, em caso afirmativo, atualizar o software.
- Todos os intercâmbios utilizam um protocolo seguro (https)

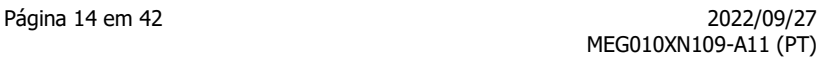

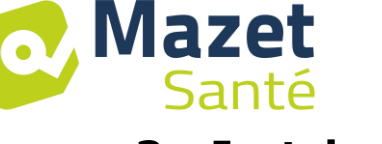

# **3 Instalação do aparelho**

<span id="page-13-0"></span>Abrir a caixa de cartão, retirar os acessórios e o aparelho.

Verificar o conteúdo da caixa com base na lista de embalagem incluída na documentação.

Se o aparelho tiver sido armazenado num local frio e houver risco de condensação, deixe-o repousar durante pelo menos 4 horas à temperatura ambiente, cerca de 20°C.

Instalar o aparelho num suporte à altura de trabalho.

# <span id="page-13-1"></span>**3.1 Posicionamento geral da instalação**

Colocar o Biostim numa mesa afastada do ambiente do doente.

Coloque o PC na mesma mesa e ligue-os através de USB à parte de trás do dispositivo.

Ligar o cabo de alimentação à parte de trás do aparelho

O médico posiciona-se entre o doente e o dispositivo

O paciente deita-se numa mesa de massagem ou senta-se numa cadeira ao lado do profissional.

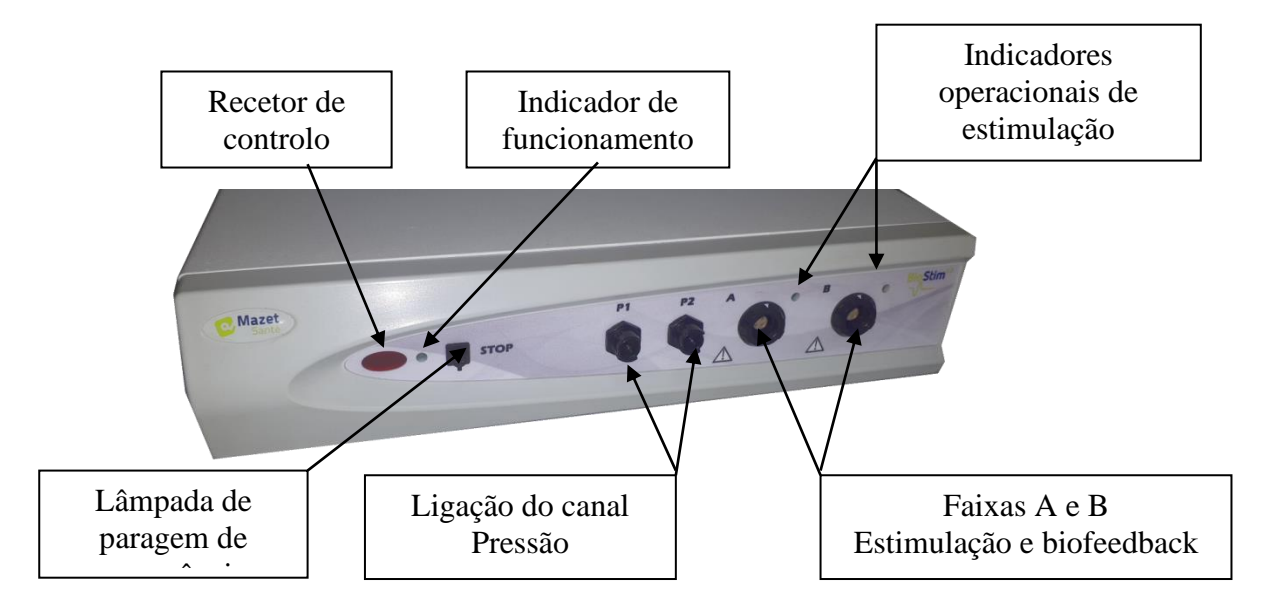

# <span id="page-13-2"></span>**3.2 Acessórios de ligação**

Ligar a lâmpada de paragem de emergência ao painel frontal.

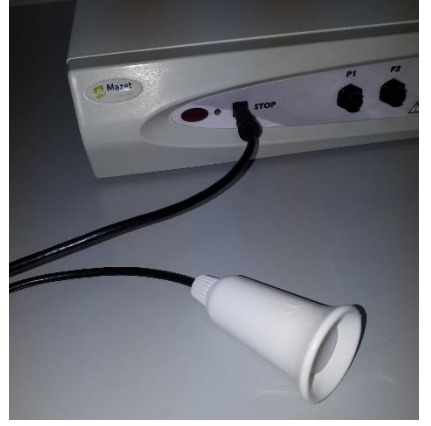

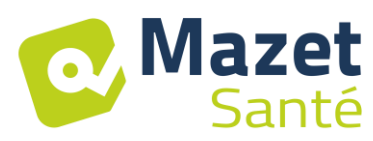

Ligue o(s) cabo(s) de estimulação ao(s) canal(is) A (e B) de acordo com a sua aplicação.

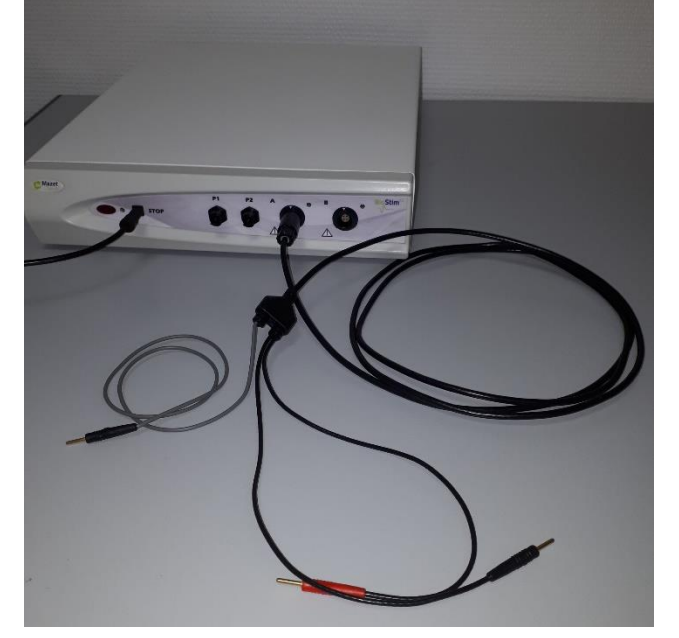

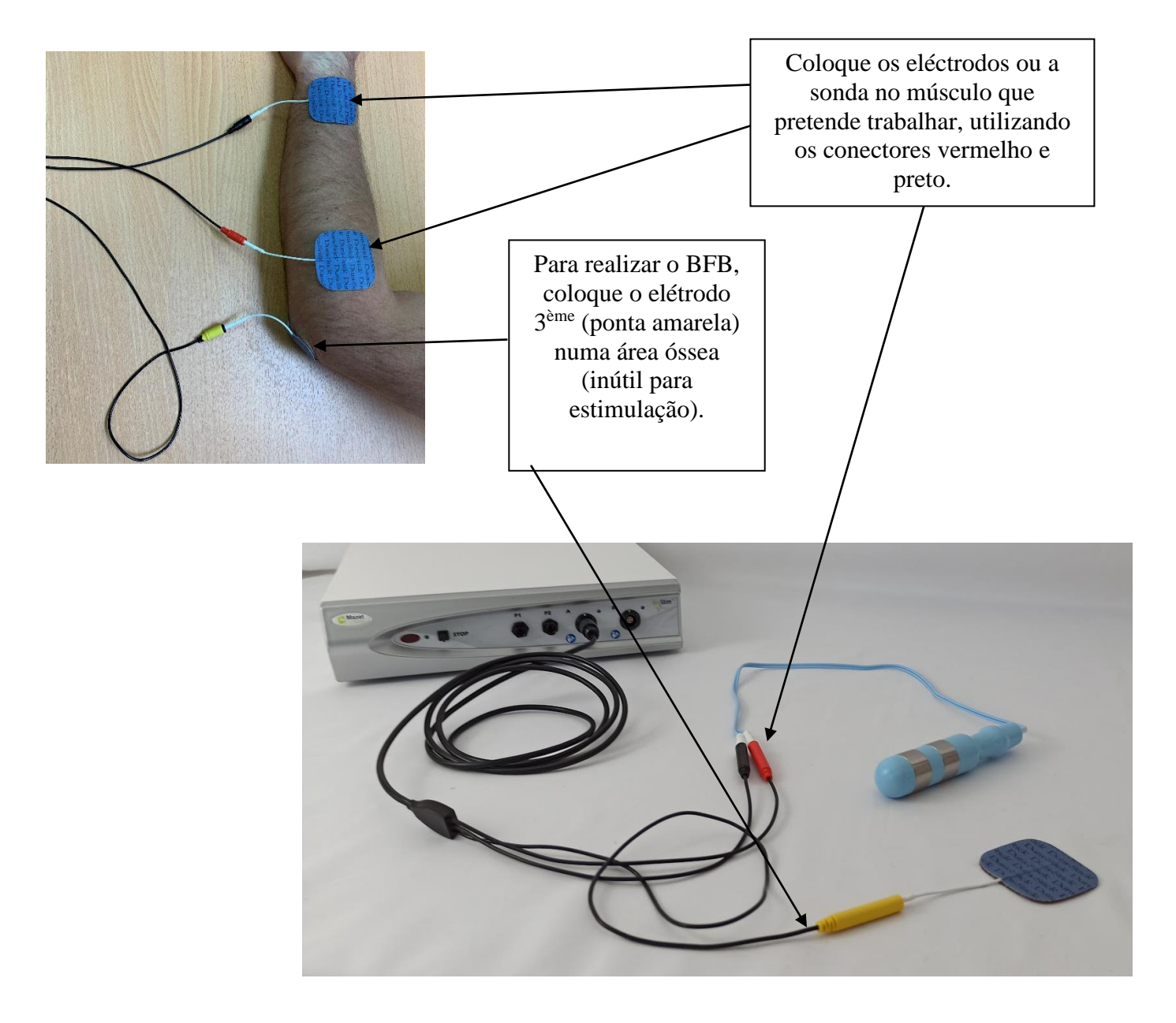

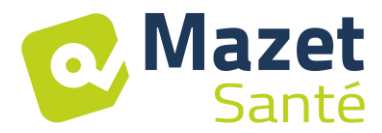

Para utilizar os canais de pressão, ligar o kit de pressão aos canais de pressão.

Uma única sonda de balão (vaginal ou anal) é então ligada diretamente atrás da torneira, à porta P1.

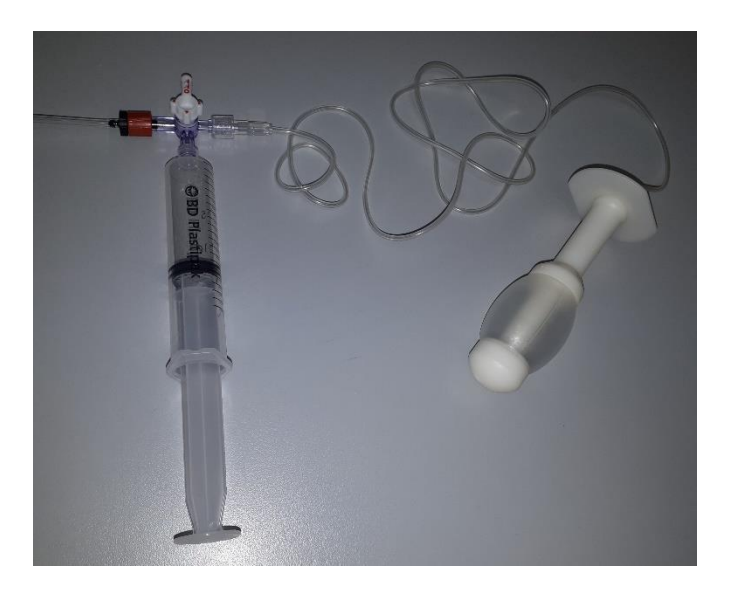

Para uma sonda anal de balão duplo, tipo rectoMax, ligar o balão grande à porta P1 (kit azul) e o balão pequeno à porta P2 (kit vermelho).

Num Biostim 2.1 (ou 2.1+), que tem apenas um canal de pressão, ligue apenas o balão pequeno ao canal P1 do dispositivo.

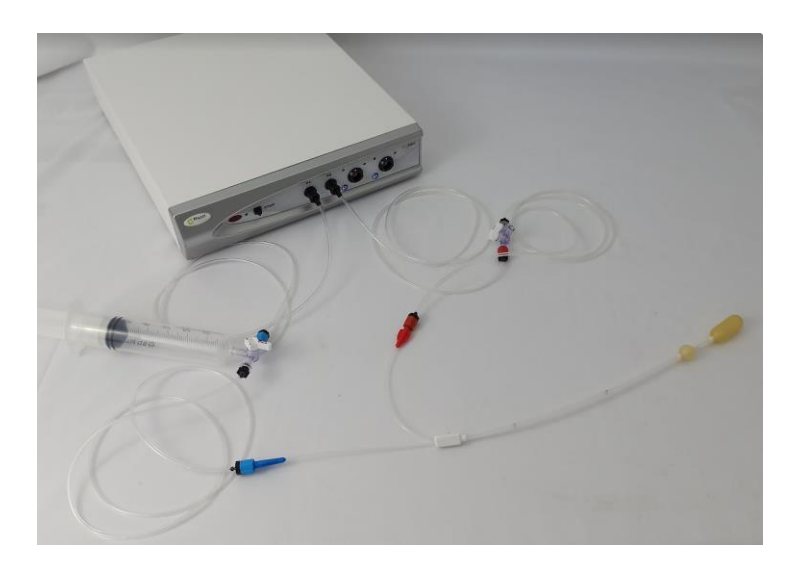

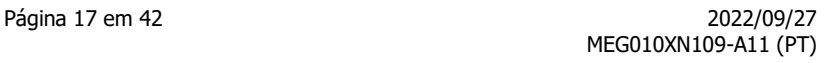

# **4 Colocação em funcionamento do software**

## <span id="page-16-1"></span><span id="page-16-0"></span>**4.1 Configuração**

**Mazet** 

Santé

O dispositivo liga-se a um computador com, pelo menos, as seguintes características:

- Windows 8, 10 ou 11, ou MacOS
- Intel Core i3
- 4 GB DE RAM
- Resolução recomendada: pelo menos 1366\*768
- Para utilizar um acessório (Blueback, BioMoov, Emy ou Perifit), é necessário um PC com **Windows 10 ou 11** e uma placa BlueTooth.

## <span id="page-16-2"></span>**4.2 Software necessário**

O seguinte software deve ser instalado no computador:

- Java 8 versão de 64 bits (<https://www.java.com/fr/download/> )
- Driver FTDI (instalação através do CDM21228 Setup.exe fornecido com o software)
- Leitor de PDF da Foxit

Se ainda não estiverem presentes no computador, os ficheiros de instalação estão disponíveis na chave USB no diretório "drivers".

# <span id="page-16-3"></span>**4.3 Instalação**

Instale o programa no ambiente de trabalho fazendo duplo clique no utilitário **de instalação**  (ou **installation.cmd)** na raiz da chave.

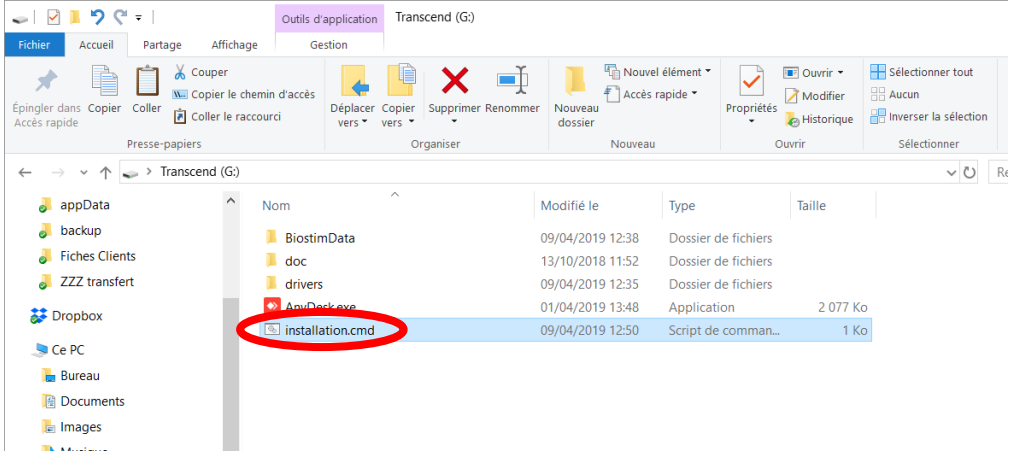

Esta operação cria um diretório BiostimData no ambiente de trabalho (que conterá todos os dados do doente), bem como um atalho para o Biostim (ou Biostim.exe).

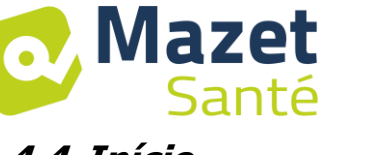

<span id="page-17-0"></span>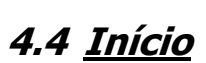

Colocar o interrutor de ligar/desligar situado na parte de trás do aparelho na posição ON "1". Verificar se o indicador luminoso verde de alimentação no painel frontal do aparelho está aceso.

Execute o programa Biostim no seu PC

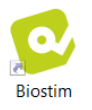

# <span id="page-17-1"></span>**4.5 Verificar a ligação**

Verificar se a ligação está estabelecida: botão verde de início.

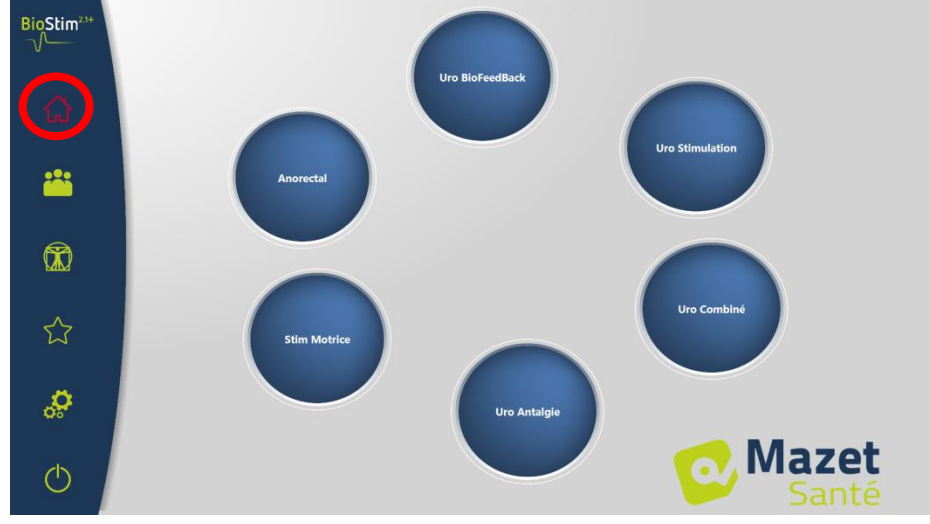

O botão Home **vermelho** indica um problema de comunicação entre o PC e o dispositivo. Neste caso, verifique os seguintes pontos:

- O módulo está ligado e o LED verde no painel frontal está aceso.
- O cabo USB está corretamente ligado ao dispositivo e ao PC.
- O controlador FTDI está corretamente instalado (CDM21228\_Setup.exe )

O botão de início **laranja** indica um problema com a lâmpada de paragem de emergência:

- Verificar se a lâmpada de paragem de emergência está ligada
- Se a paragem de emergência tiver sido activada, o BioStim tem de ser reiniciado (interrutor de ligar/desligar na parte de trás do dispositivo).

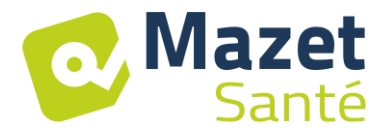

## <span id="page-18-0"></span>**4.6 Em caso de problema**

Aceder à página "Sobre o seu Biostim" (através do menu de configuração) Configuration ż é.  $^{\circ}$  $^{\circledR}$ ☆ s \$ **Mazet** 

Esta página fornece informações sobre o problema e permite-lhe também comunicar problemas ou sugestões por correio eletrónico.

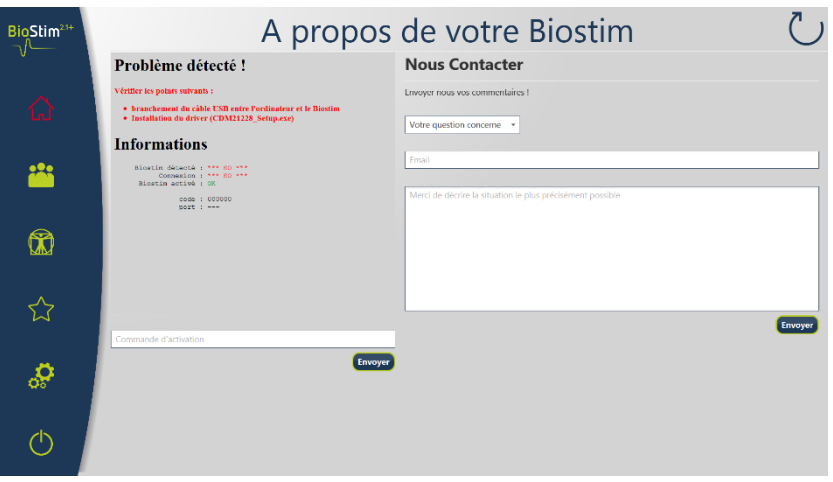

# <span id="page-18-1"></span>**4.7 Desligar o aparelho**

Desligar previamente o doente das peças aplicadas. Sair do programa Biostim no PC (símbolo )

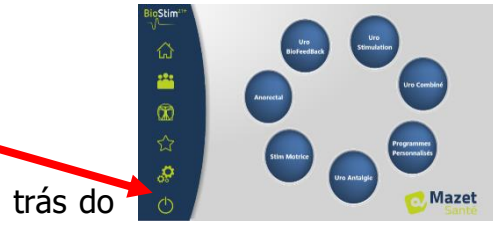

Colocar o interrutor de ligar/desligar situado na parte de trás do 1 aparelho na posição OFF "O".

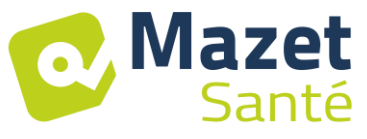

# **5 Manual do utilizador**

# <span id="page-19-1"></span><span id="page-19-0"></span>**5.1 Página inicial**

Ao ser iniciado, o software abre-se na página inicial, dando acesso a todas as funções do dispositivo.

A partir de qualquer página da aplicação, prima o botão de início para regressar a esta página.

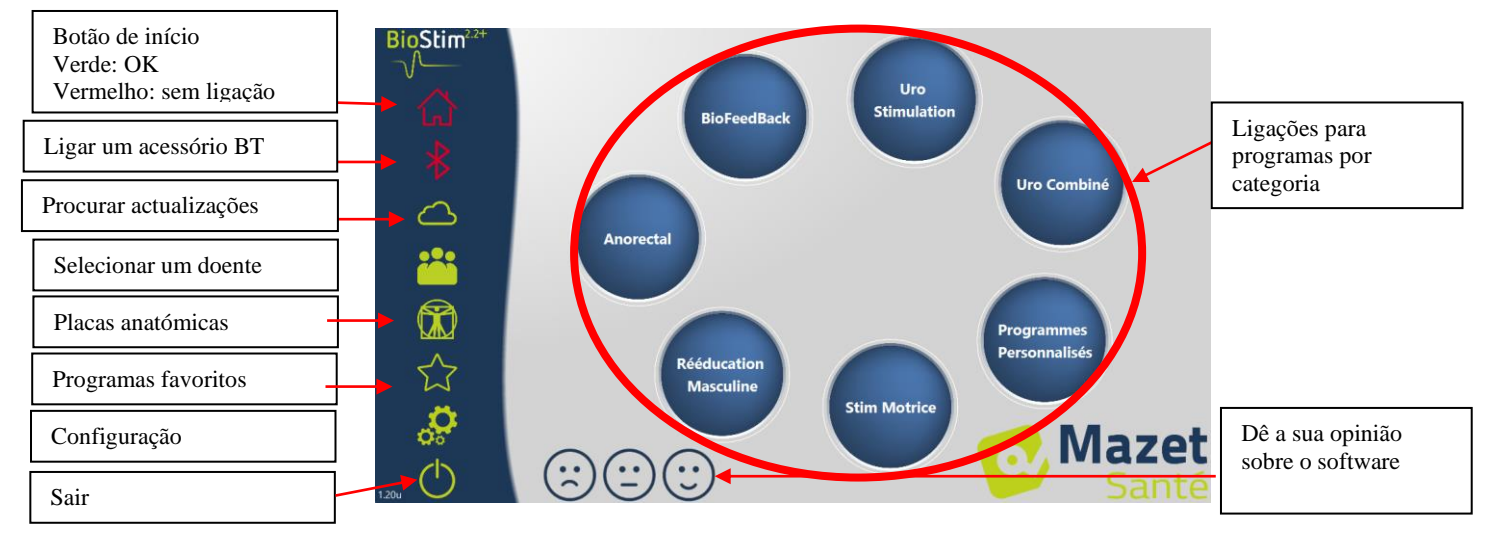

Pode mudar o nome de uma categoria clicando com o botão direito do rato sobre a mesma.

# <span id="page-19-2"></span>**5.2 Página de seleção e personalização de programas**

Clicar numa categoria de programa abre a página de seleção de programas. Esta página apresenta uma lista de todos os programas de uma categoria.

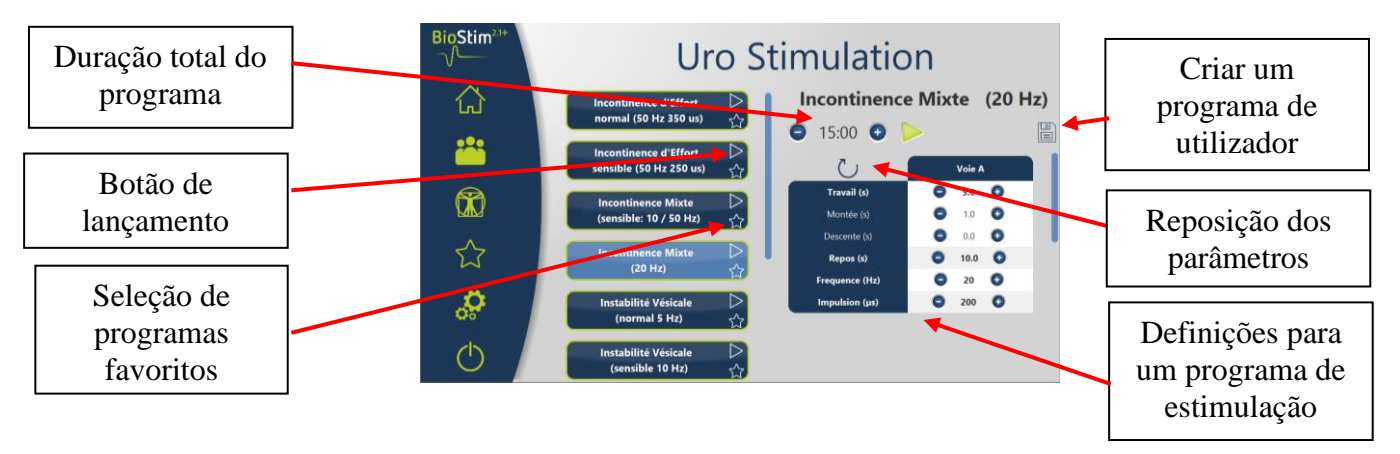

O botão do programa selecionado é realçado e a sua descrição é apresentada no lado direito da página. Esta descrição contém :

- O nome do programa
- Duração do programa
- Uma breve descrição

No caso de um programa de estimulação, encontramos também os parâmetros actuais Um programa de biofeedback inclui

- perfil de biofeedback
- a escolha da animação
- a possibilidade de visualizar os canais a utilizar (1 ou 2)

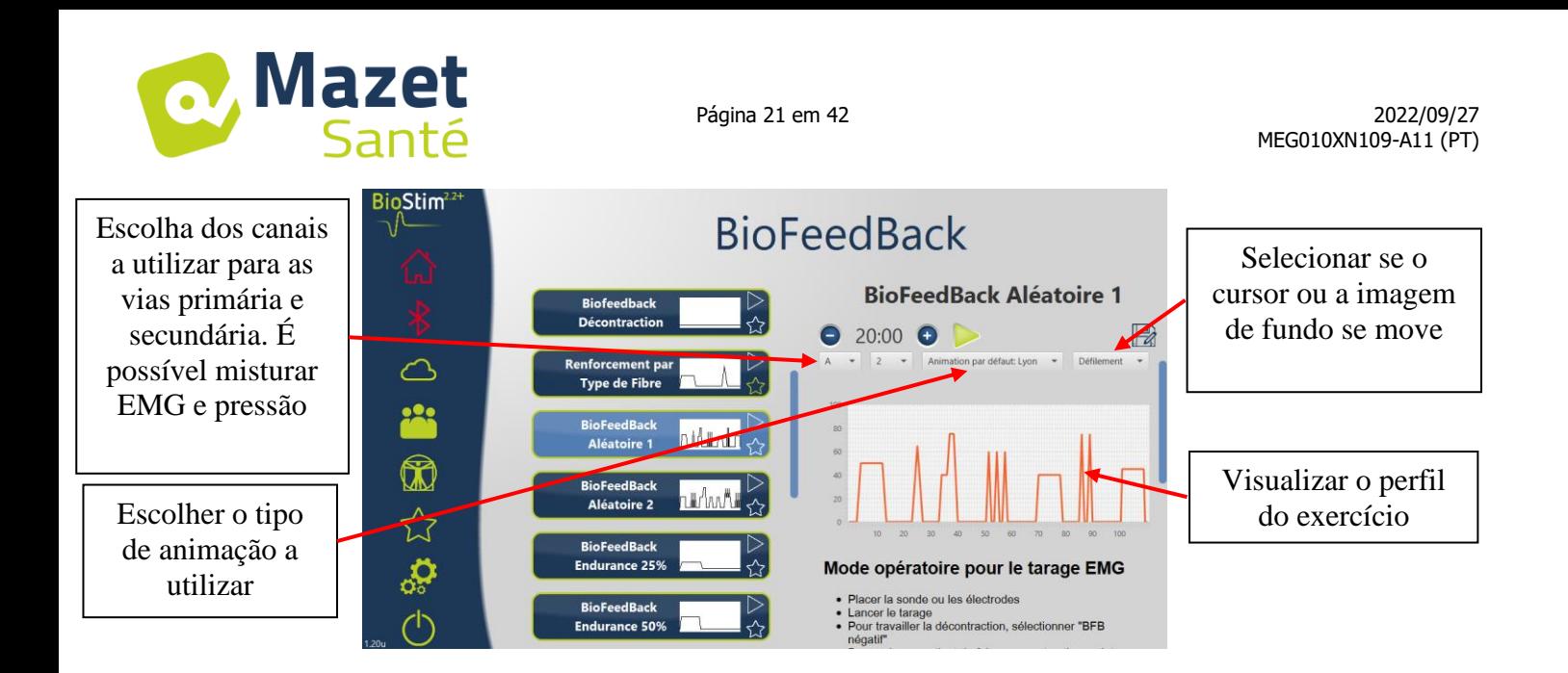

Os parâmetros do programa podem ser ajustados utilizando os botões $\bigodot$  e . $\bigodot$ 

Uma vez que o programa tenha sido personalizado conforme necessário, pode ser guardado utilizando o botão .l<sup>□</sup>

Os programas gravados são reconhecíveis pelo facto de o seu nome começar por "U:". São colocados no topo da lista de programas.

# <span id="page-20-0"></span>**5.3 Programas específicos da versão +**

#### **5.3.1 Versão+: Perfil ajustável**

Permite-lhe definir definições de perfil e ajustá-las em tempo real durante o exercício.

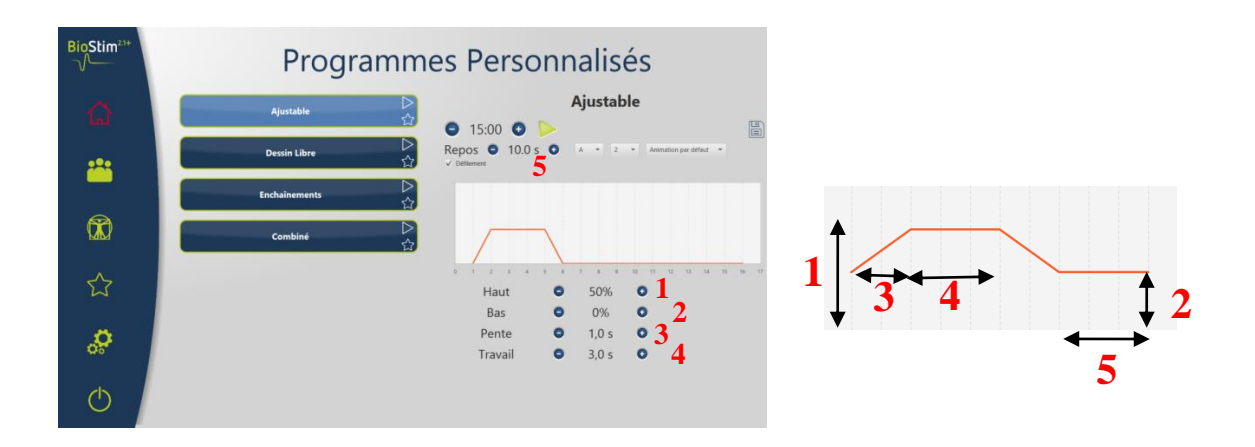

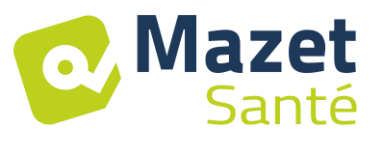

#### **5.3.2 Versão + : Desenho livre**

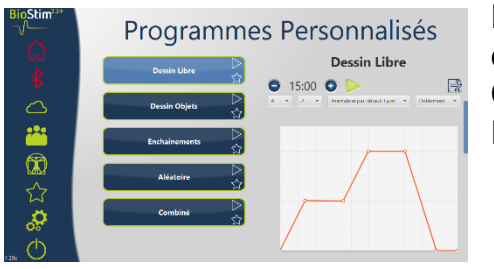

Permite-lhe desenhar um perfil clicando na área de desenho com o rato.

Clicar na área de desenho adiciona um ponto à curva. Para eliminar um ponto, basta clicar no mesmo.

#### **5.3.3 Versão + : Desenho de objectos**

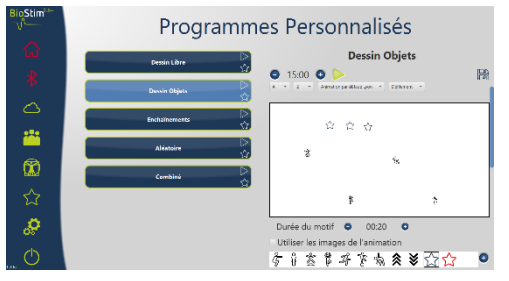

Permite-lhe desenhar um exercício utilizando apenas imagens posicionadas no ecrã, sem ter de seguir um perfil. Os objectos podem ser objectos escolhidos pelo utilizador ou objectos ligados à animação utilizada.

#### **5.3.4 Versão + : Correntes**

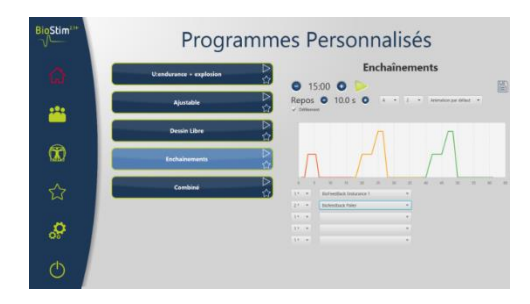

O modo em cadeia permite-lhe criar um programa através da combinação de outros programas. Um perfil é definido a partir de outros programas existentes (predefinidos ou guardados pelo utilizador).

#### **5.3.5 Versão +: Programas aleatórios**

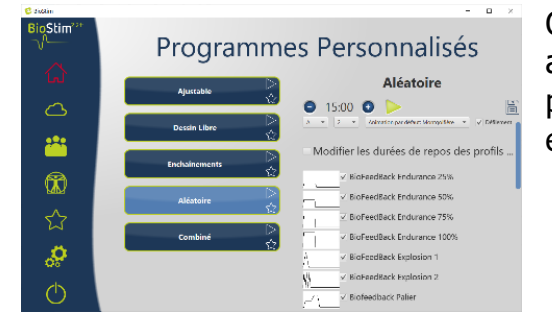

O modo aleatório é utilizado para criar um programa aleatório. Cada vez que é executado, é criado um novo perfil através da combinação de todos os padrões elementares seleccionados.

#### **5.3.6 Versão +: Programas combinados**

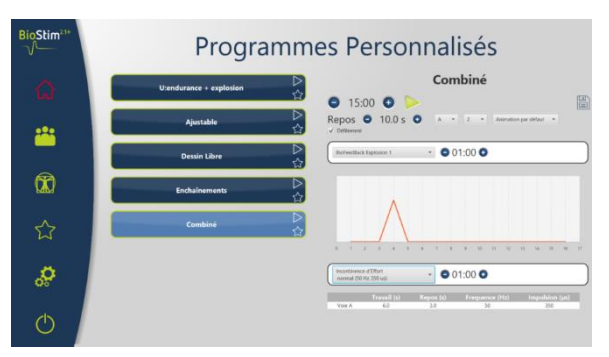

O modo combinado permite-lhe criar os seus próprios programas que integram a estimulação e o BFB, em sequência com 2 outros programas.

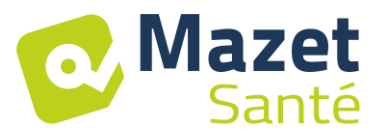

#### <span id="page-22-0"></span>**5.4 Lançamento de um programa**

A partir da página de seleção de programas, pode iniciar um programa clicando no botão na secção de descrição do programa ou no ícone $\triangleright$  no canto superior direito do nome do programa.

Um programa é composto por uma ou mais páginas que são ligadas entre si após um período de tempo predefinido ou por uma ação no menu inferior da página.

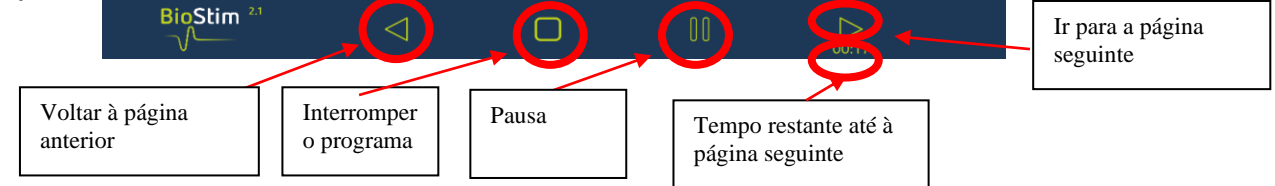

O programa também pode ser interrompido com a lâmpada de paragem de emergência

# **5.4.1 Taring Biofeedback**

A taragem funciona automaticamente. No entanto, é possível ajustar os parâmetros calculados pela máquina utilizando os botões $\bigcirc$  e $\bigcirc$ .

Procedimento de tara

- Colocar a sonda ou os eléctrodos
- Iniciar a tara
- Peça ao doente para fazer uma contração sustentada (os indicadores mudam automaticamente) e, em seguida, solte o esforço durante alguns segundos.
- O BioStim define automaticamente o intervalo de funcionamento
- Avançar para a página seguinte premindo a seta (ou aguardar até que o tempo de tara tenha decorrido).
- Durante o exercício, continua a ser possível ajustar manualmente o nível da tara utilizando os botões + e - no canto superior direito da página.

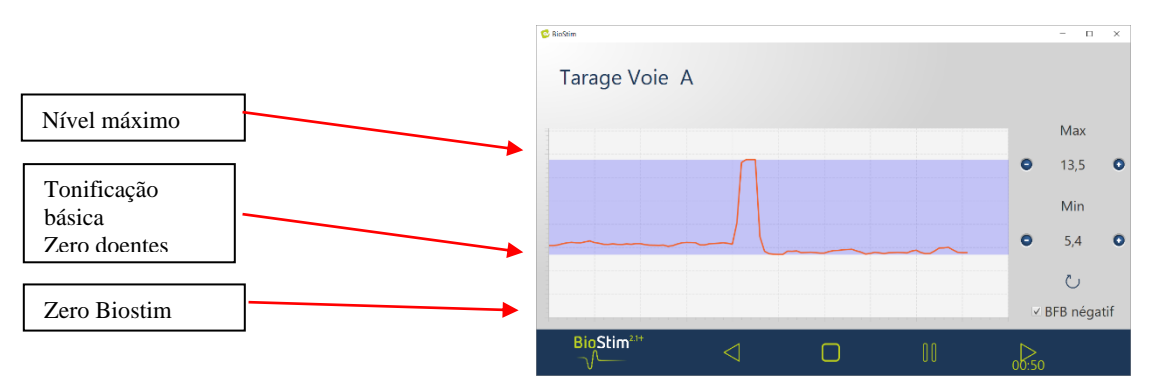

Para cada canal, é possível ativar ou desativar o biofeedback negativo, quer na página de configuração, quer durante a taragem.

Se a opção estiver activada, é possível ver o trabalho abaixo do nível de base. Isto é particularmente útil se estiver a trabalhar em relaxamento.

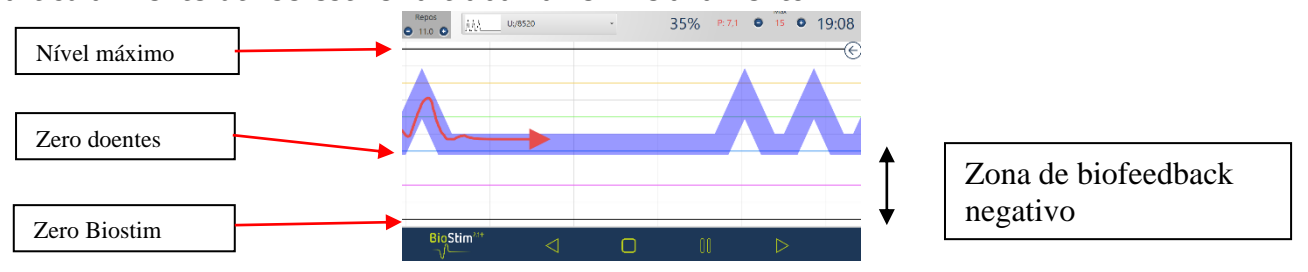

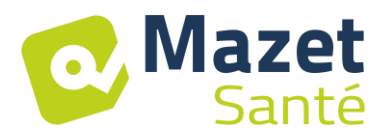

Na versão +, pode ajustar o nível de BFB negativo a ser apresentado durante o exercício, utilizando o cursor no painel da direita:

• Zero Patient (Paciente zero): a parte inferior do ecrã corresponde ao mínimo atingido pelo paciente durante a taragem.

Esta definição elimina o tom básico.

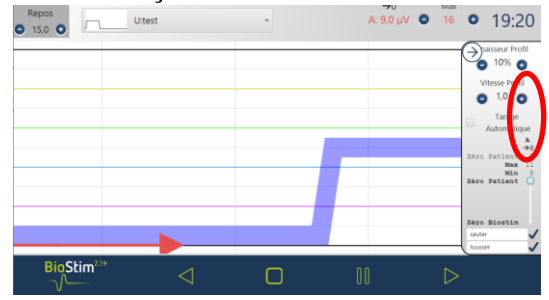

• Zero Biostim: mínimo mensurável pelo dispositivo: para trabalhar com BFB negativo

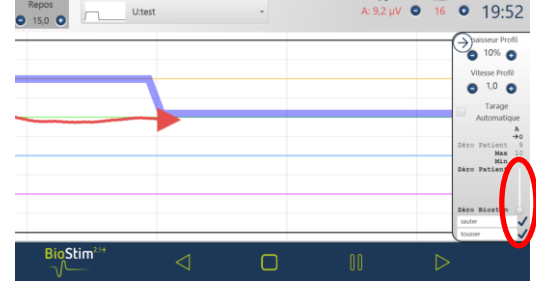

• Podem também ser seleccionados valores intermédios:

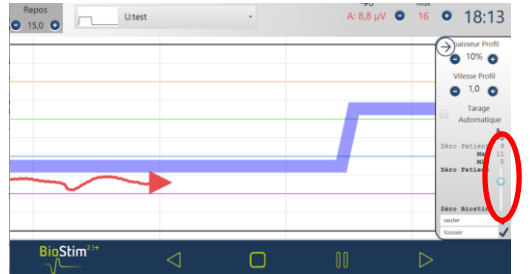

#### **5.4.2 Estimulação**

O nível de estimulação é ajustado canal a canal enquanto o programa está a decorrer. Só pode ser ajustado para cima durante as fases de trabalho.

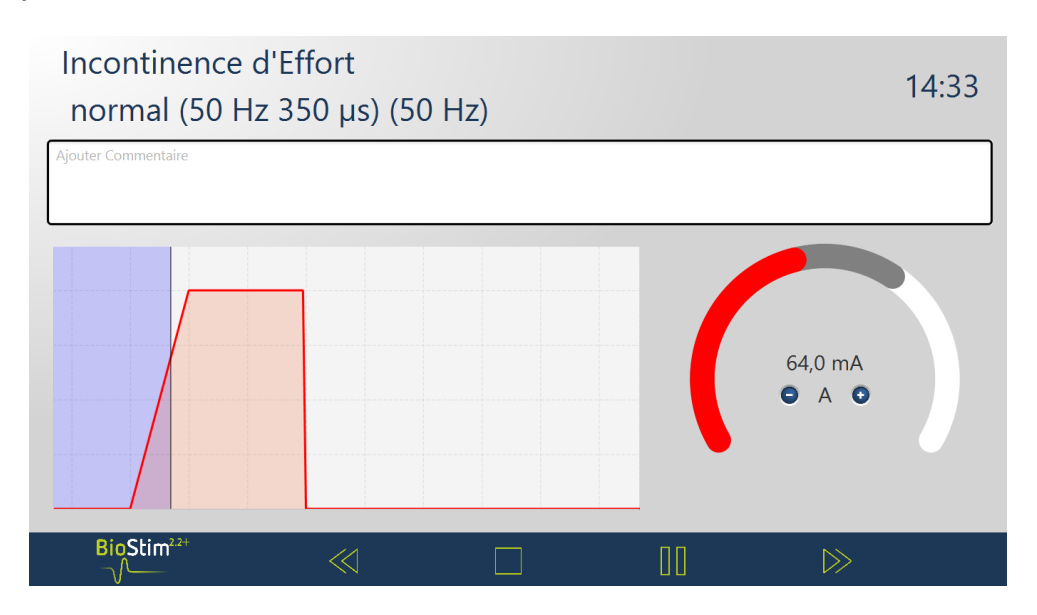

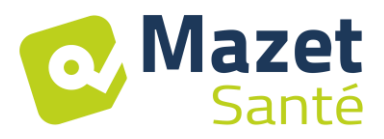

#### **5.4.3 Biofeedback**

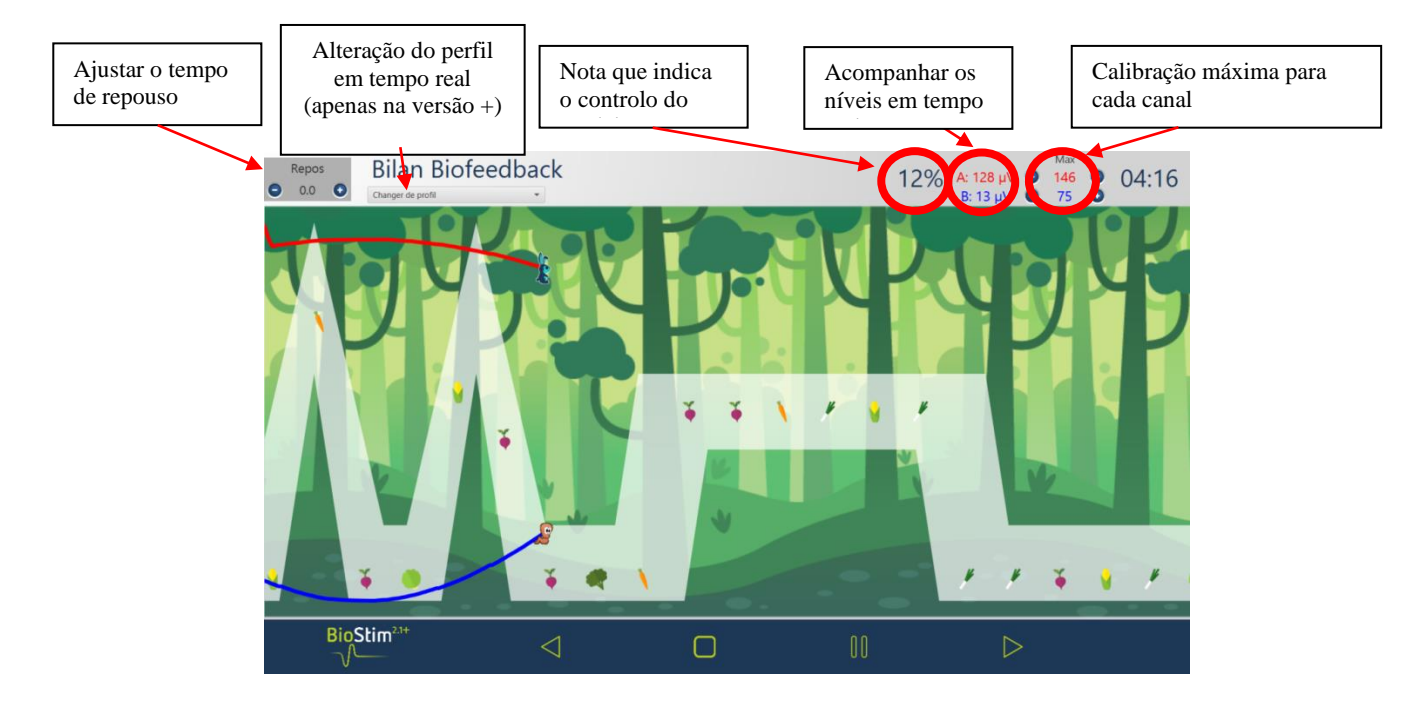

#### **5.4.3.1 Menu de seleção das zonas a visualizar**

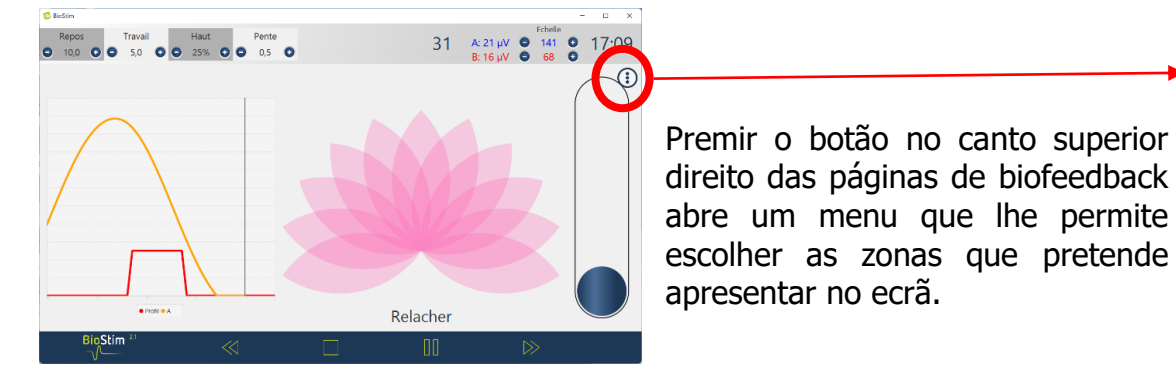

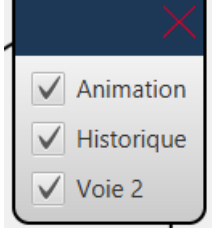

#### **5.4.3.2 Versão + : Marcadores de posição**

**Clique com** o rato na página para adicionar uma linha de referência na posição pretendida:

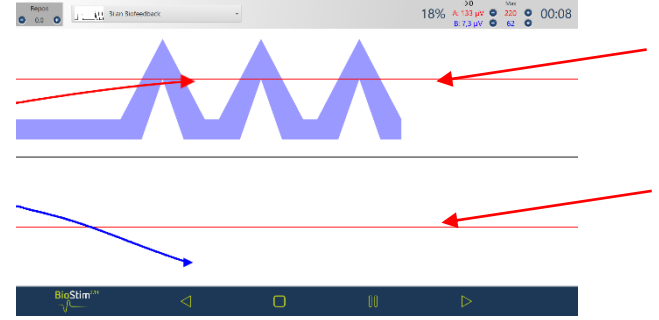

**Clique com o botão direito do rato no** ecrã para adicionar um marcador de tempo ou um objeto ao ecrã (escolha no menu de configuração).

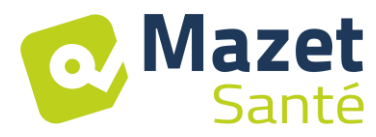

# **5.4.3.3 Versão +: modo ajustável**

Quando o biofeedback tiver sido criado no modo ajustável, pode alterar a forma da curva durante o exercício utilizando os botões no canto superior esquerdo da página.

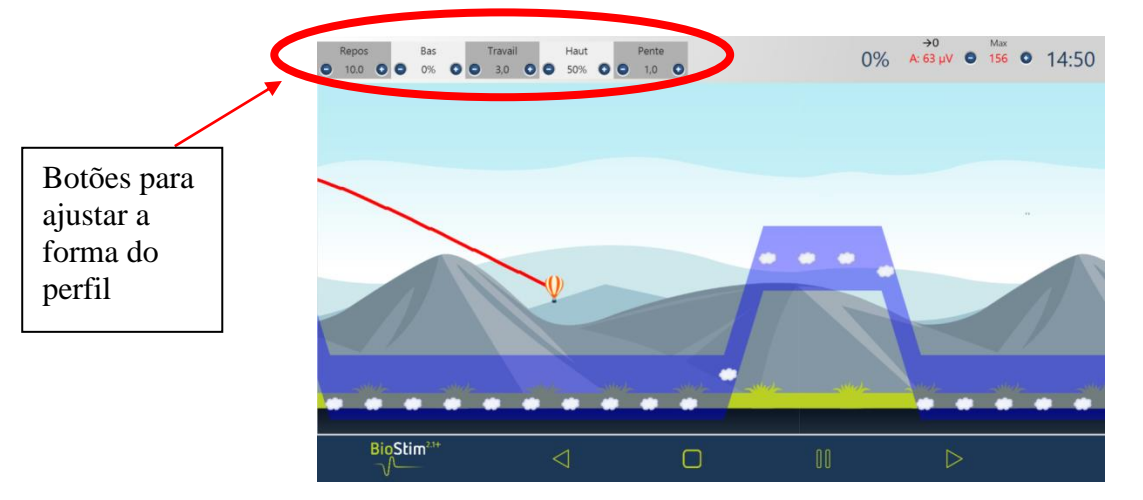

# **5.4.3.4 Versão + : Painel lateral**

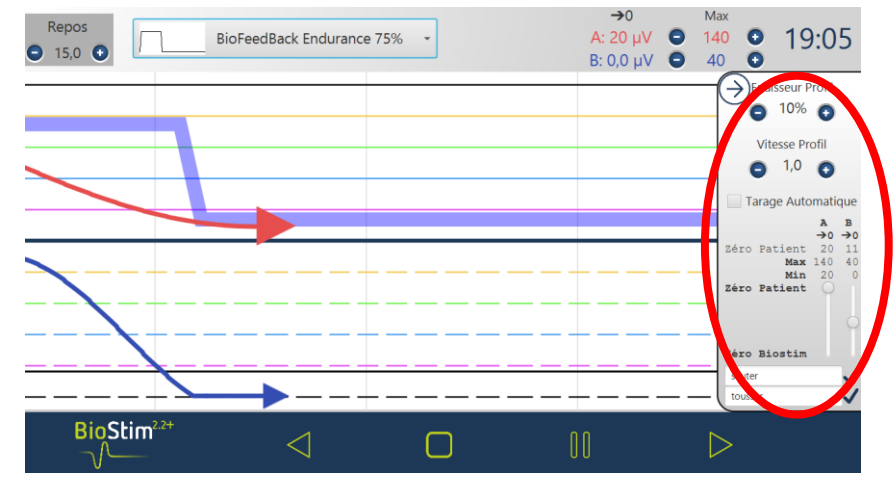

Este painel permite-lhe ajustar :

- Espessura do perfil
- Calibração automática: ajusta o nível de base e o máximo à amplitude atingida pelo paciente (permite que a calibração seja ajustada durante o exercício)
- Definição de "zero paciente" para cada canal ( 0)→
- O nível do BFB negativo, utilizando os selectores em cada canal
- Pode adicionar eventos à curva (que também aparecerão no histórico). Os títulos são gratuitos. Também pode adicionar eventos clicando com o botão direito do rato no ecrã.

# **5.4.3.5 Versão +: Linha de tendência**

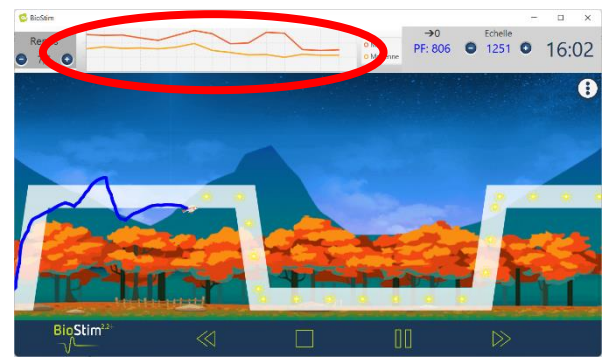

Pode ser apresentada uma curva de tendência através do menu de seleção de zona.

Esta curva mostra num relance como a contração máxima e média para cada perfil muda ao longo da sessão.

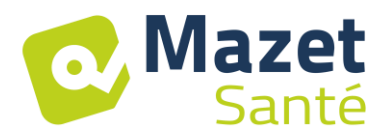

Esta curva pode então ser encontrada na tabela de resumo das sessões no processo do doente.

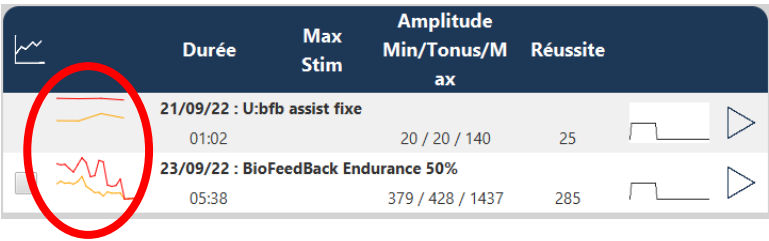

# **5.4.3.6 Versão + : Trabalho cego**

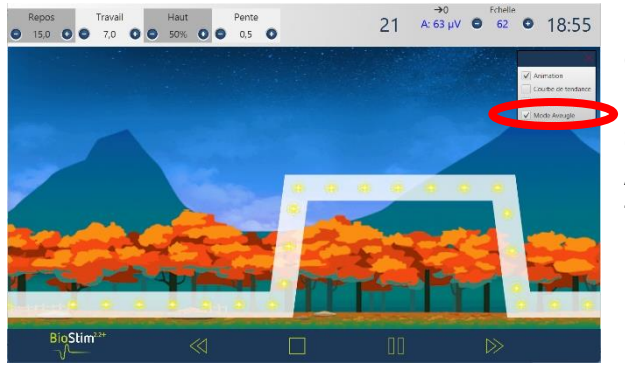

Está disponível um "modo cego" para trabalhar sem que as contracções sejam apresentadas no ecrã.

Este modo é ativado durante a sessão, no menu de seleção de zonas.

As curvas são registadas e podem ser analisadas no final da sessão.

#### **5.4.3.7 Versão +: Biofeedback assistido**

Este modo, disponível para os programas reguláveis, pode ser ativado antes de iniciar o programa ou a partir do painel lateral.

A estimulação reforça então o trabalho muscular:

- Ou uma falta de apoio: bom início da contração, mas apoio insuficiente no final do patamar

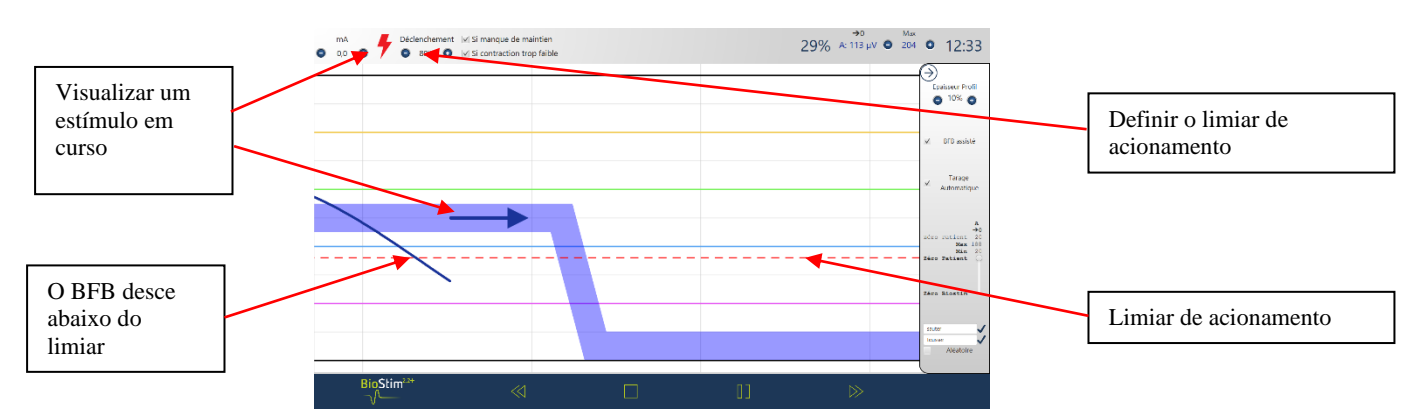

Ou numa contração demasiado fraca: deteção de uma contração, mas insuficiente para atingir o patamar

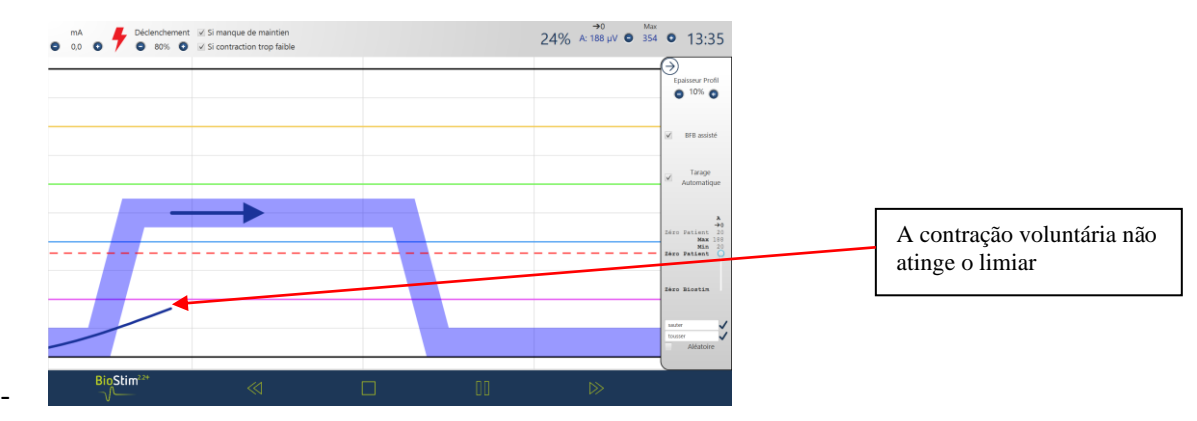

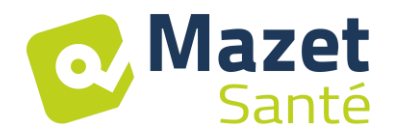

# **5.4.3.8 Modo de revisão**

No final do programa (ou quando o botão de pausa é premido), entra no modo de revisão. Neste modo, pode guardar a curva clicando na disquete no canto superior esquerdo para a imprimir ou visualizar mais tarde.

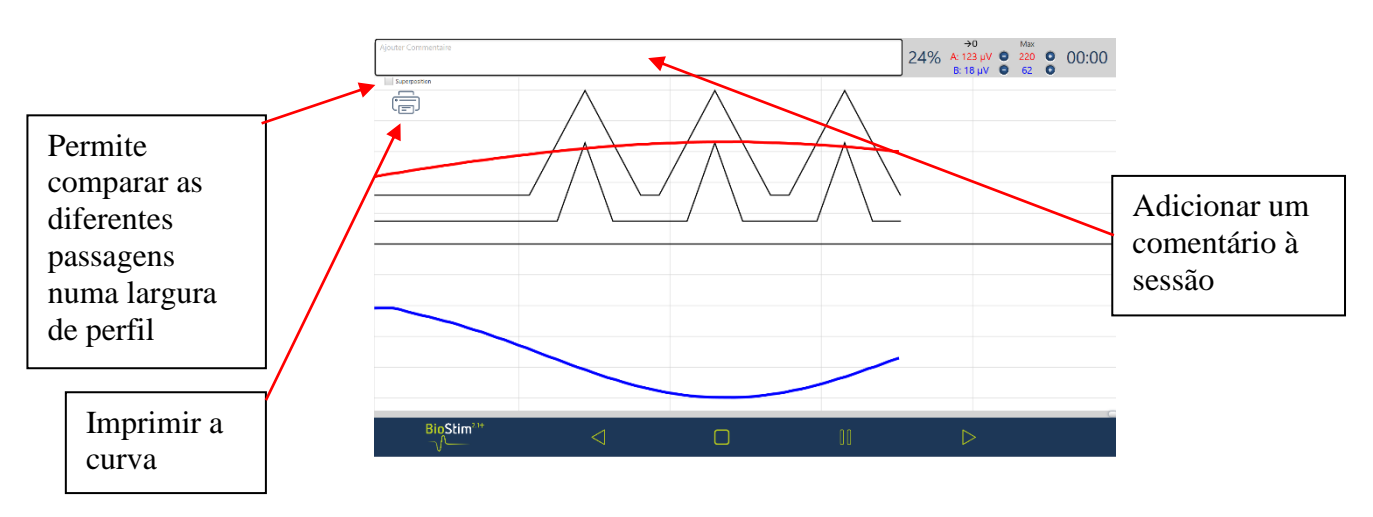

#### **5.4.4 Utilizar um acessório Bluetooth**

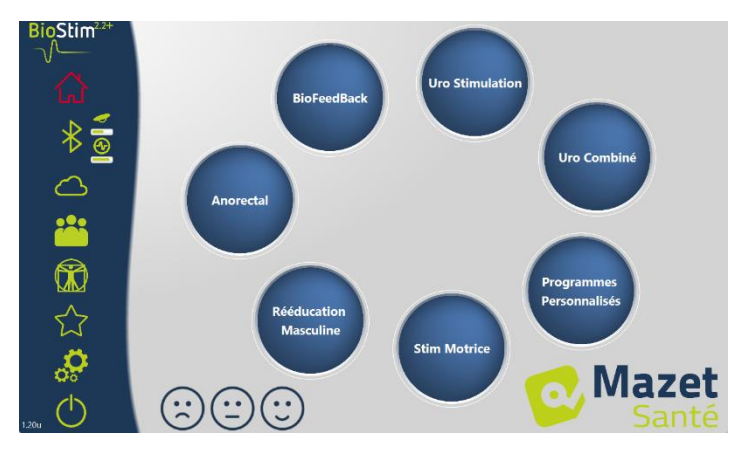

#### Biostim é compatível com :

- A sonda Emy
- A sonda Perifit
- O Blueback
- BioMoov

Esta função só está disponível se a opção Bluetooth tiver sido adquirida.

Para trabalhar com um acessório: ligá-lo (botão na parte branca do Perifit, ou agitar a sonda Emy), depois clicar no logótipo

Bluetooth (por baixo da casa). Quando o acessório está ligado, o logótipo Bluetooth fica verde e o logótipo do acessório ligado aparece à direita com um gráfico de barras que indica o nível de bateria disponível.

O acessório é então utilizado da mesma forma que as outras sondas, seleccionando o canal a utilizar que corresponde à sonda no menu BFB.

Se o Biostim não estiver ligado ao PC, a duração dos programas é limitada a 1 minuto.

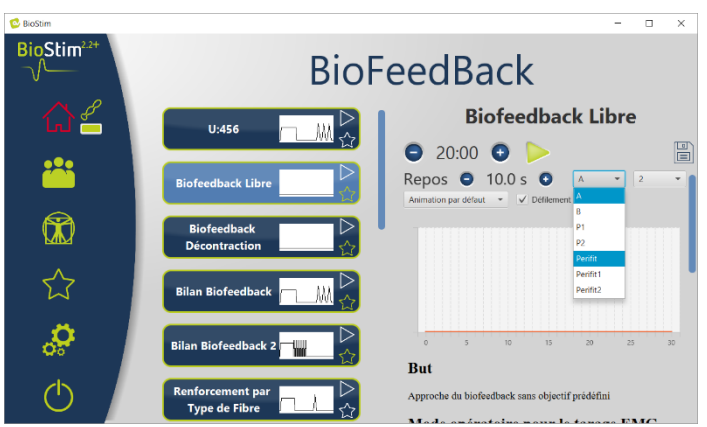

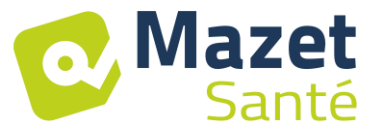

#### <span id="page-28-0"></span>**5.5 Programas favoritos**

Para encontrar mais rapidamente os programas frequentemente utilizados, pode classificá-los na categoria "Favoritos".

Para o fazer, basta clicar no ícone $\widehat{\lambda}$  no canto inferior direito do nome do programa.

Para aceder às mesmas, basta clicar no botão  $\sqrt{ }$  no menu do lado esquerdo de cada página.

# <span id="page-28-1"></span>**5.6 Placas anatómicas**

Estão disponíveis desenhos anatómicos. Clicando na imagem, esta abre-se num visualizador, que pode ser ampliado ou mudado para ecrã inteiro para uma melhor visualização.

Pode adicionar as suas próprias placas anatómicas clicando no botão "adicionar placa". Pode escolher ficheiros de imagem ou de vídeo no seu computador, ou ligações para vídeos na Internet (nomeadamente no YouTube).

Agradecemos às universidades de Lille 2 e Lyon 1 a autorização para inserir um link para as suas placas anatómicas 3D.

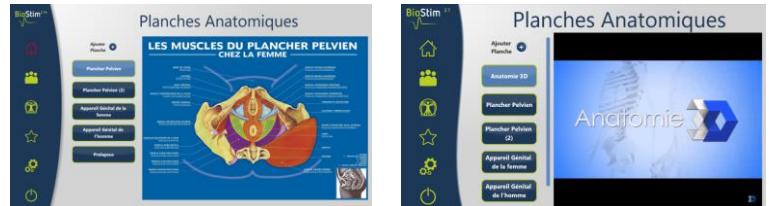

# <span id="page-28-2"></span>**5.7 Selecionar um doente**

Clicar no botão leva-o para a página de seleção de pacientes. Esta página apresenta a lista de pacientes.

Para limitar o tamanho da lista, pode arquivar doentes clicando no ícone de arquivo à direita do nome do doente.

Pode mostrar todos os doentes (incluindo os doentes arquivados) activando a caixa "Mostrar doentes arquivados".

Neste caso, os doentes arquivados têm um ícone de arquivamento verde, enquanto os outros doentes têm um ícone azul.

A operação de arquivo pode ser revertida clicando novamente no ícone de arquivo.

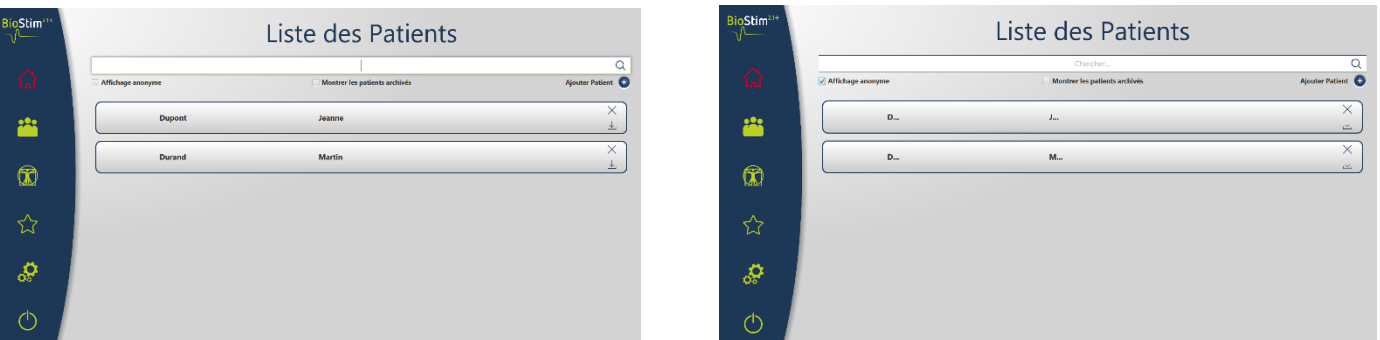

A visualização anónima oculta o nome e o apelido completos do doente; apenas as iniciais são visíveis.

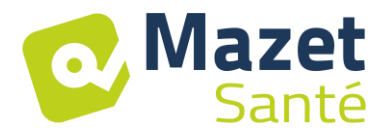

Para selecionar um paciente, basta clicar no seu nome. Uma vez selecionado um doente, o seu nome aparece no menu à esquerda da página. Para se desligar, basta clicar no botão de anulação da seleção à direita do nome $\bigcirc$  .

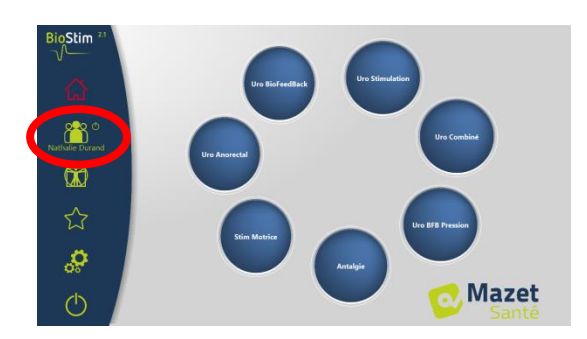

#### **5.7.1 Versão +: modo multi-praticante**

O modo multi-doctor pode ser ativado na página de configuração. Se este modo estiver ativado, é possível atribuir um doente a um médico na página de relatório do doente.

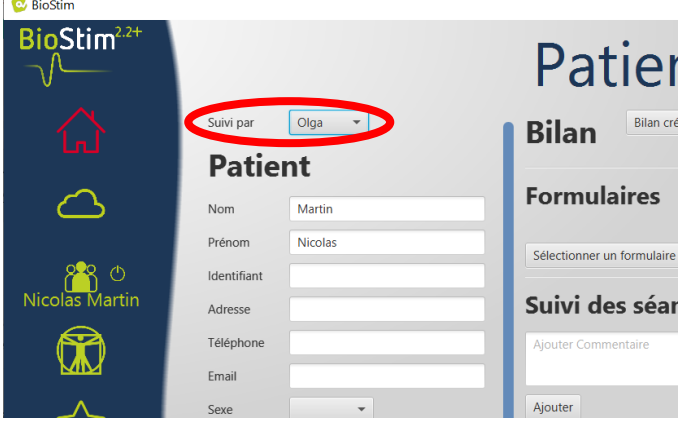

Na página de pesquisa de doentes, pode adicionar um novo médico ou filtrar a lista de doentes seleccionando um médico.

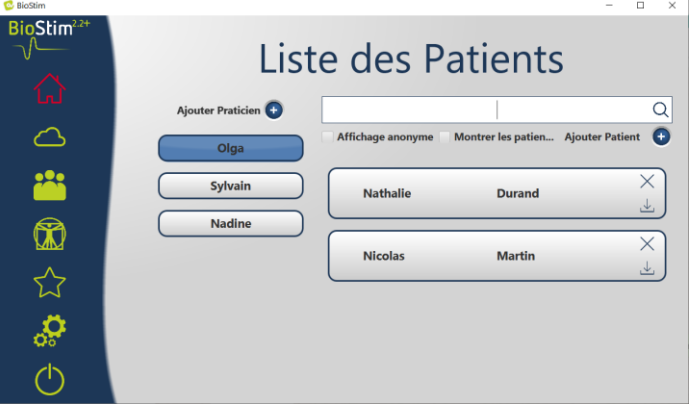

# <span id="page-29-0"></span>**5.8 Ficheiro do doente**

Quando um doente é selecionado, pode aceder ao registo do doente clicando no nome do doente no menu do lado esquerdo.

Este formulário contém os dados do paciente (apelido, nome próprio, etc.), bem como um registo de todas as sessões do paciente (gráfico e tabela).

Também é possível adicionar :

- Comentários de texto

Mazet

Santé

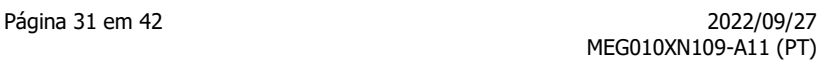

Formulários de avaliação normalizados, que podem ser utilizados para fazer o ponto da situação do doente.

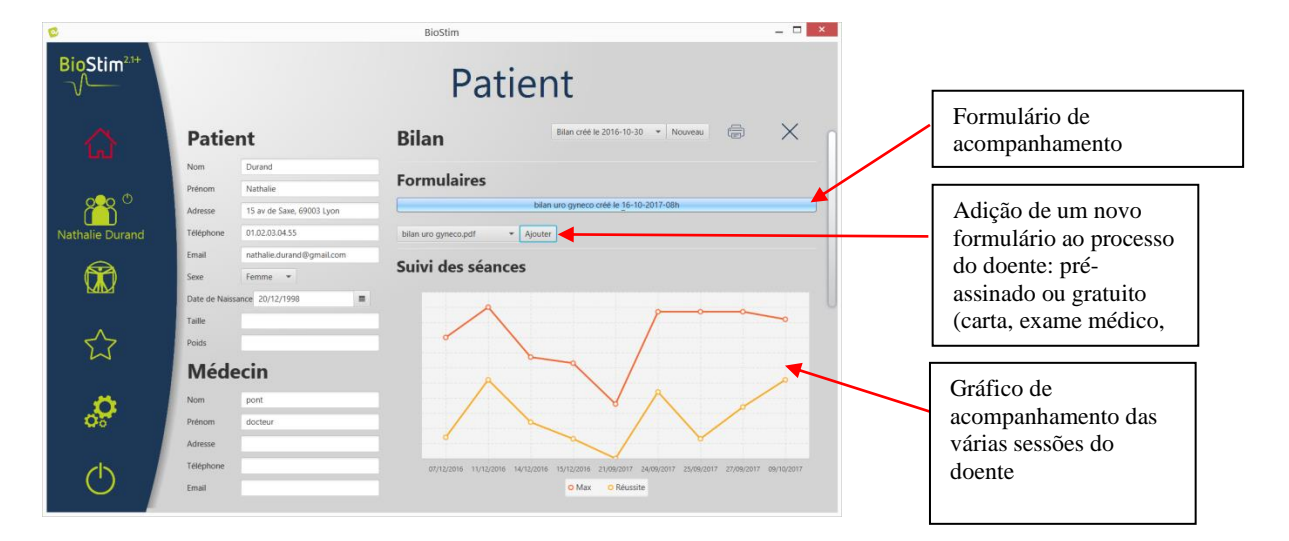

Todas as sessões são registadas. Os resultados podem ser visualizados sob a forma de um gráfico, para uma visão geral rápida, e numa tabela mais abrangente que mostra todos os dados da sessão.

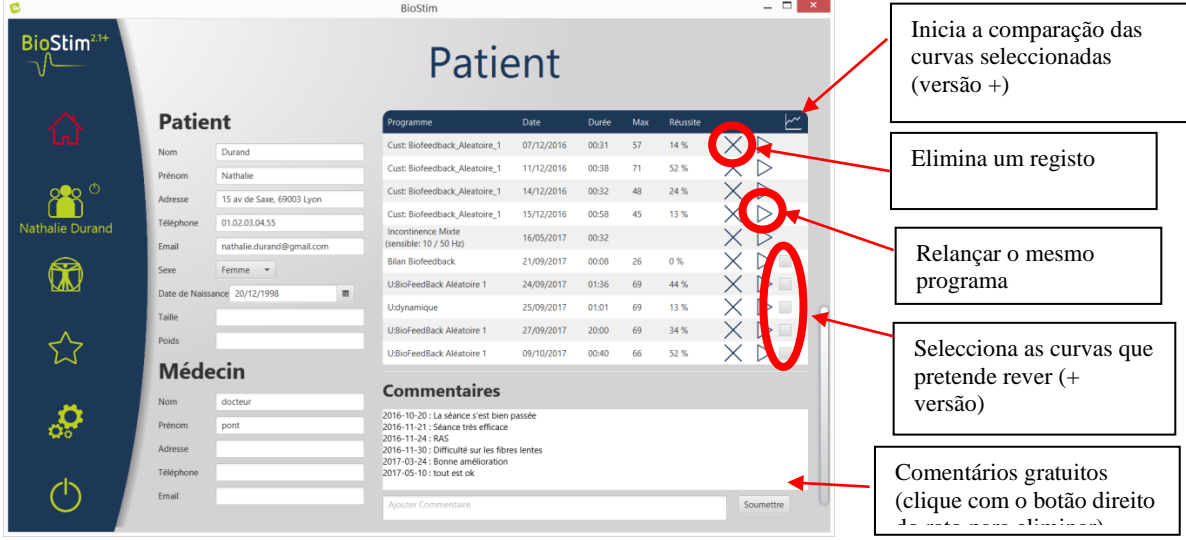

#### **5.8.1 Versão +: Comparação de curvas**

Premir o botão na tabela de sessões abre a página de comparação de sessões.

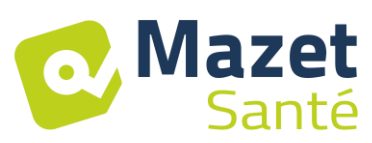

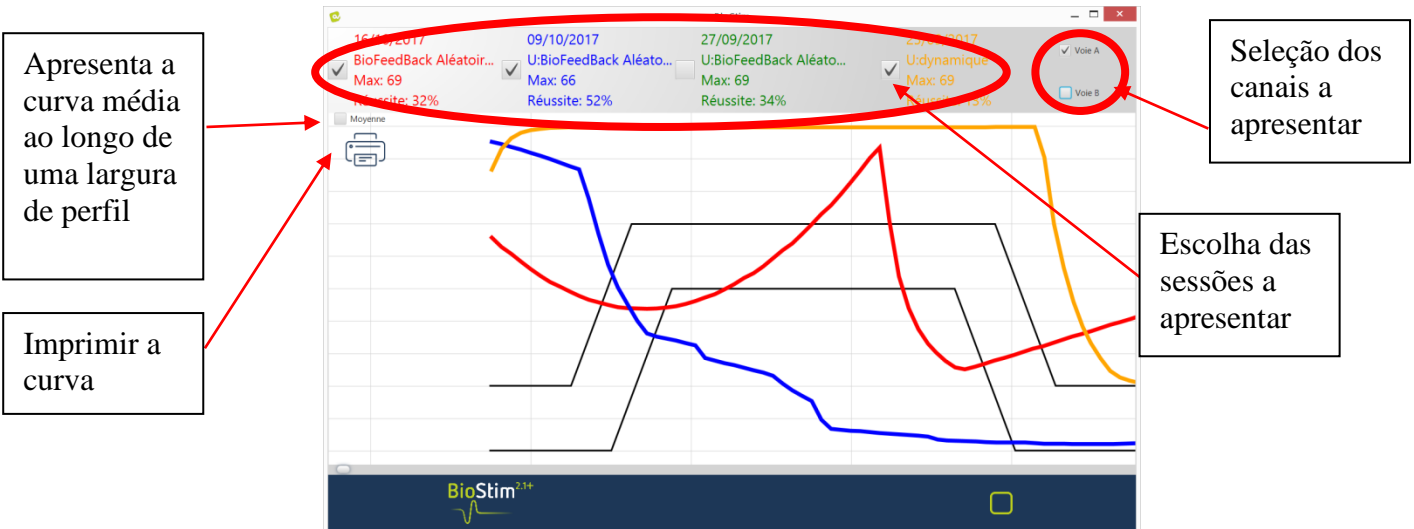

**Clique com o botão direito do rato** na área de desenho para selecionar uma parte da curva a ser impressa.

# <span id="page-31-0"></span>**5.9 Biostim Nuvem**

Ao ativar a opção Biostim Cloud :

- As sessões são recolhidas de forma anónima
- Acesso a estatísticas sobre a utilização do dispositivo, bem como a estatísticas de outros participantes
- É notificado de novas versões e pode instalá-las diretamente a partir do software.

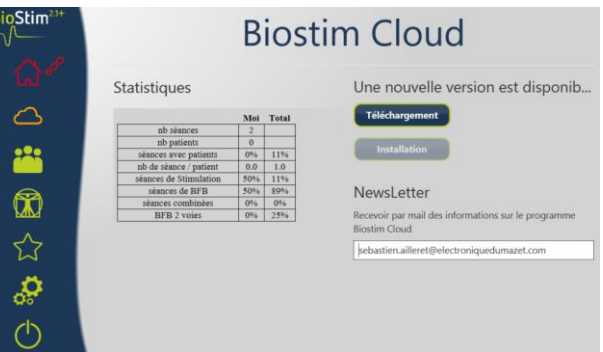

# <span id="page-31-1"></span>**5.10 Página de configuração**

A página de configuração é utilizada para configurar o software. As opções disponíveis são Velocidade de deslocação: permite acelerar ou abrandar a deslocação do biofeedback.

- Canal predefinido para BFB (A, B ou P)
- Apresentar canais em gráficos separados

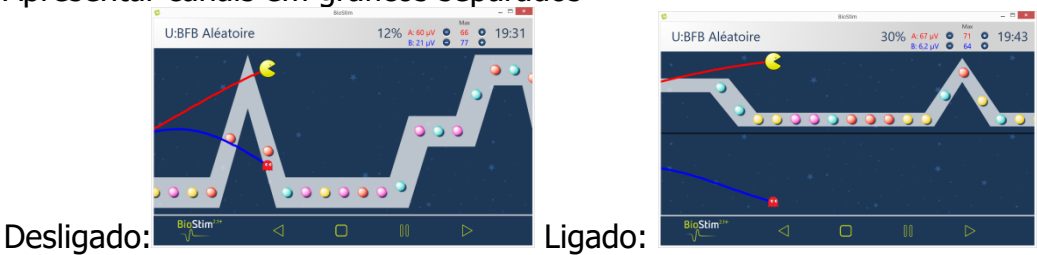

• Tempo de descanso antes ou depois do horário de trabalho para BFB

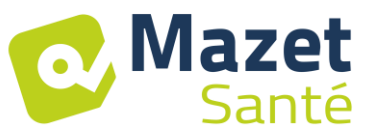

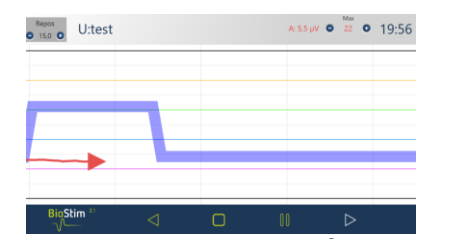

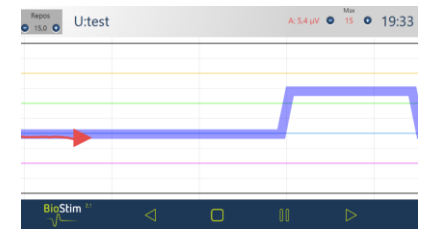

- Iniciar automaticamente a BFB após a audição: se esta opção não estiver activada, o cursor aguarda que o botão de início seja premido no início da BFB: não há deslocação até que este botão seja premido.
- Forçar a visualização do cursor nas curvas

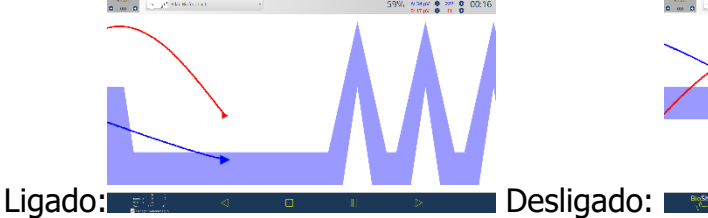

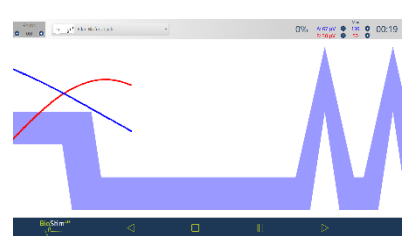

• Seleção de animações: pode selecionar as animações que pretende utilizar. As que não estiverem seleccionadas deixam de ser visíveis na página de apresentação do programa. As animações personalizadas estão sempre visíveis.

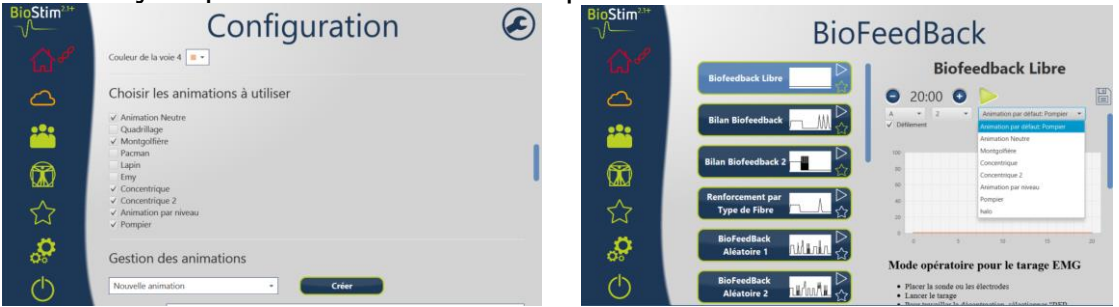

- Visualização da pressão BFB durante a estimulação (apenas para sondas de pressão com eléctrodos: tipo Evolys 3P da Sugar International)
- Escolha da espessura do perfil

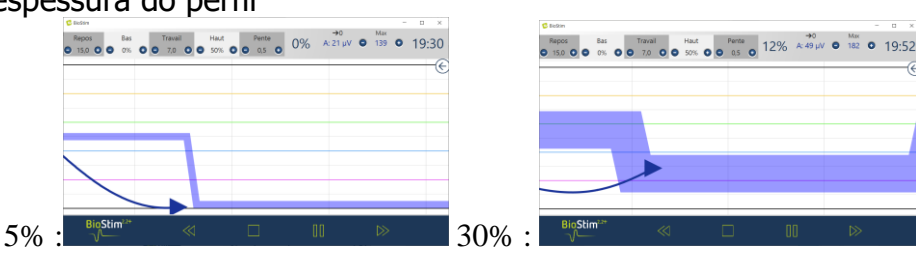

• Escolha de ação para um clique com o botão direito do rato no ecrã durante um BFB Adicionar objeto Adicionar evento

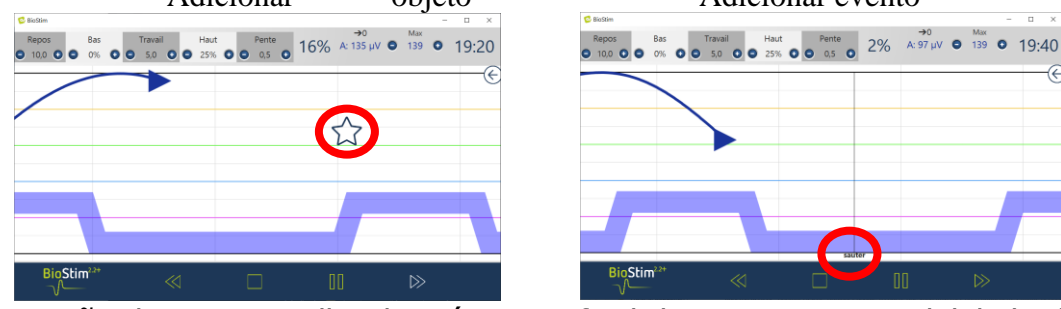

• Gestão do som: Escolha de música no final do programa, possibilidade de adicionar um som para transições entre BFB e estimulação, BFB sonoro (para pacientes com deficiência visual), indicação sonora para o início e o fim das contracções. Todos estes sons podem ser configurados pelo utilizador.

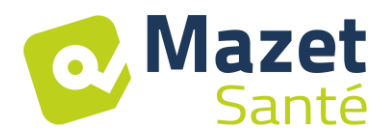

- Criar, modificar e apagar uma animação personalizada: requer uma imagem de fundo, uma imagem para seguir cada pista e um ou mais objectos para apanhar.
- Colocar os programas de utilizador num subdiretório

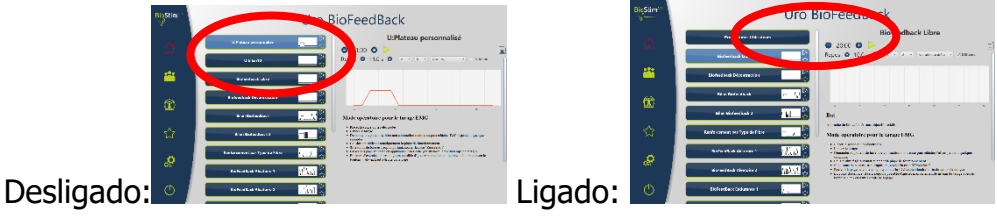

#### **5.10.1Ligação em rede de vários dispositivos**

Para ligar em rede 2 (ou mais) dispositivos, estes devem estar na mesma rede e ter um diretório partilhado comum (por exemplo, T:\biostim).

Para partilhar a base de dados, basta especificar este diretório na opção "Diretório para armazenar os dados dos doentes".

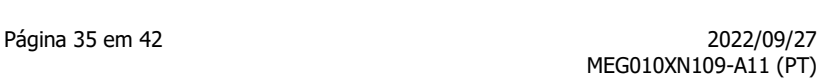

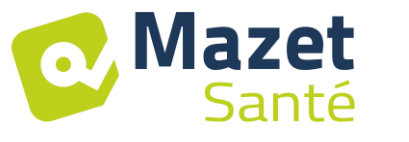

# **6 Guia clínico**

# <span id="page-34-1"></span><span id="page-34-0"></span>**6.1 População-alvo**

O dispositivo foi concebido para ser utilizado por mulheres e homens com mais de 5 anos. É de notar que a reeducação do pavimento pélvico está particularmente indicada para as mulheres no período pós-parto.

# <span id="page-34-2"></span>**6.2 Benefícios clínicos esperados**

Atualmente, com base nas recomendações europeias e francesas e nos resultados de estudos realizados por especialistas de saúde, o dispositivo permite oferecer programas préestabelecidos e específicos para patologias que requerem tratamento por fisioterapeutas ou parteiras.

As utilizações terapêuticas incluem :

- 1- Tratamento da incontinência urinária: incontinência de esforço, de urgência ou mista, e inibição vesical.
- 2- Tratamento da incontinência anal.
- 3- Tratamento das contracturas e dos prolapsos: tratamentos de reforço muscular e de relaxamento.
- 4- Controlo da dor: tratamentos analgésicos.
- 5- Gestão das perturbações genito-sexuais: tratamentos específicos de reforço muscular

# <span id="page-34-3"></span>**6.3 Contra-indicações importantes**

Este aparelho **não deve ser utilizado** nas seguintes situações:

- Gravidez em curso
- Presença de um pacemaker
- Presença de arritmia cardíaca
- Presença de um estimulador da bexiga
	- Hipoestesia perineal
	- Infecções urinárias e vaginais
	- Cirurgia abdominal recente
	- Tumores intrapélvicos
	- Não aplicar no seio carotídeo

As contra-indicações não são exaustivas e aconselhamos os utilizadores a procurar aconselhamento em caso de dúvida.

# <span id="page-34-4"></span>**6.4 Efeitos secundários**

Até à data, a literatura médica não menciona quaisquer efeitos secundários significativos da eletroterapia.

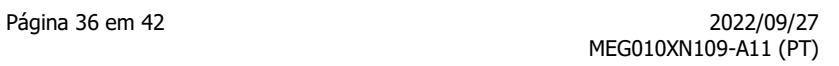

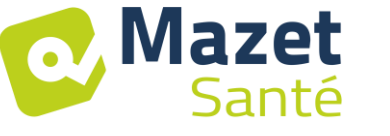

# **7 Manutenção, conservação**

<span id="page-35-0"></span>O aparelho foi concebido para durar 5 anos.

**Para garantir a manutenção dos desempenhos do aparelho ao longo da sua vida útil, este deve ser controlado pelos técnicos da Électronique du Mazet de 2 em 2 anos.**

**Apenas os técnicos da Électronique du Mazet ou os seus distribuidores autorizados estão autorizados a efetuar trabalhos de manutenção e reparação do aparelho.**

# <span id="page-35-1"></span>**7.1 Estojo e acessórios**

A caixa apenas necessita de uma limpeza normal e periódica da sua superfície externa, que pode ficar suja. O mesmo se aplica aos acessórios.

Limpar o aparelho apenas com um pano seco ou ligeiramente húmido. Certifique-se de que desliga o cabo de alimentação eléctrica antes de proceder à limpeza.

# <span id="page-35-2"></span>**7.2 Esterilização :**

Este dispositivo não é estéril,

<span id="page-35-3"></span>Os acessórios não são estéreis nem se destinam a ser esterilizados.

# **8 Mau funcionamento**

Se detetar um mau funcionamento que não esteja mencionado nos documentos que acompanham o aparelho (ver abaixo), informe o seu distribuidor ou o fabricante.

Se o aparelho tiver de ser expedido, é favor respeitar as instruções seguintes:

- Descontaminar e limpar o aparelho e os seus acessórios.
- Utilizar a embalagem original, incluindo as flanges de retenção.
- Fixar todos os acessórios no aparelho.
- **EXECUTE:** Alinhar os diferentes componentes.
- Verificar se a embalagem está bem fechada.

Endereço de envio :

#### **Eletrónica do Mazet ZA Route de Tence 43520 Le Mazet St Voy FRANÇA Tel : (33) 4 71 65 02 16 Correio eletrónico: sav@electroniquedumazet.com**

Possíveis anomalias de funcionamento :

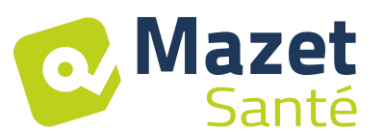

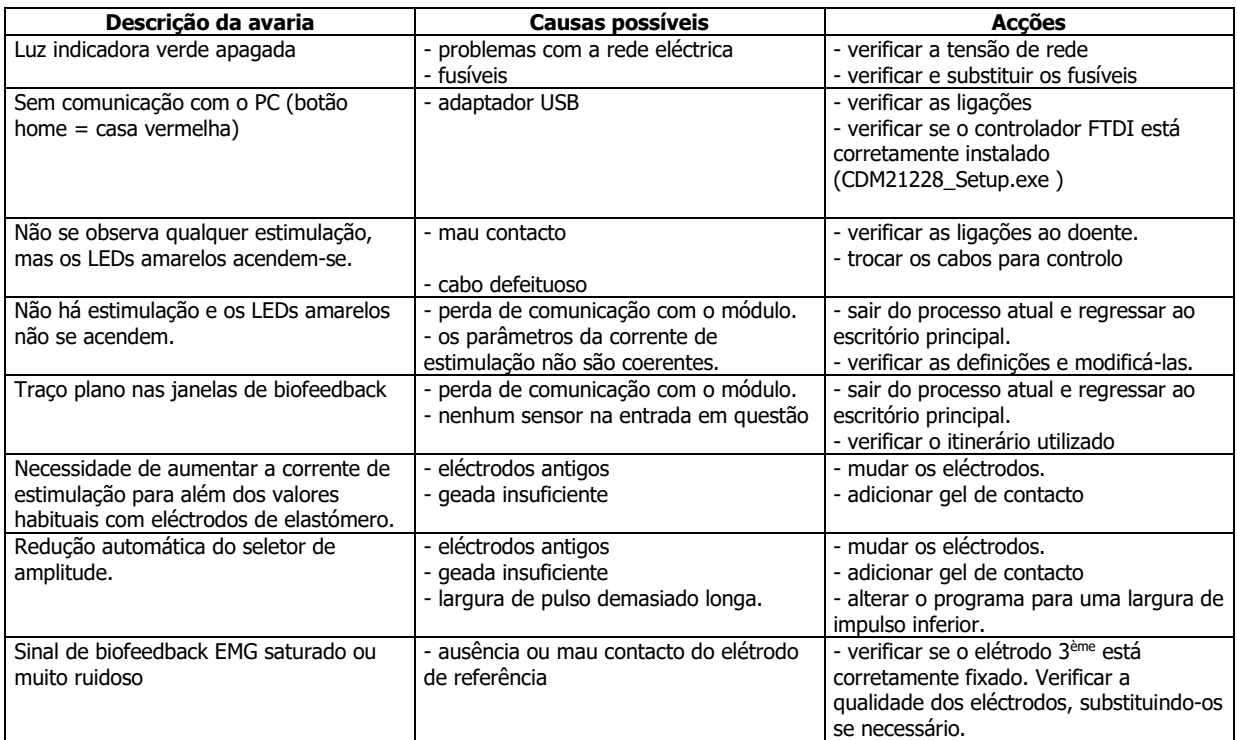

Em caso de queda do aparelho ou de penetração de água, é indispensável mandar verificar o aparelho pela Électronique du Mazet para excluir qualquer risco (para o doente e para o utilizador) associado à utilização do aparelho.

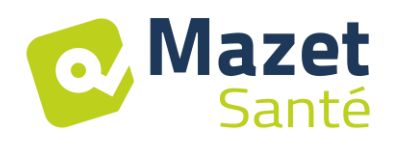

# **9 Serviço pós-venda e garantia**

<span id="page-37-0"></span>Este aparelho é garantido pelo seu fornecedor nas condições especificadas neste documento, desde que :

- Só podem ser utilizados acessórios fornecidos pela Électronique du Mazet ou pelos seus distribuidores.
- Qualquer modificação, reparação, ampliação, adaptação ou ajuste do aparelho deve ser efectuada pela Électronique du Mazet ou pelos seus distribuidores autorizados.
- O ambiente de trabalho está em conformidade com todos os requisitos regulamentares e legais.
- O aparelho só deve ser utilizado por pessoal competente e qualificado. A utilização deve respeitar as instruções contidas neste manual do utilizador.
- Os tratamentos só devem ser utilizados para as aplicações a que se destinam e que são descritas neste manual.
- A manutenção do aparelho deve ser efectuada regularmente, de acordo com as instruções do fabricante.
- Todos os requisitos legais relativos à utilização deste aparelho estão a ser cumpridos.
- O aparelho utiliza apenas acessórios fornecidos ou especificados pelo fabricante.
- As peças da máquina e as peças sobressalentes não devem ser substituídas pelo utilizador.

A utilização incorrecta deste aparelho ou a falta de manutenção isenta a Électronique du Mazet e os seus distribuidores autorizados de qualquer responsabilidade em caso de defeitos, avarias, mau funcionamento, danos, ferimentos ou outros...

A garantia é anulada se as instruções de funcionamento contidas neste manual não forem rigorosamente respeitadas.

<span id="page-37-1"></span>**O período de garantia é de 24 meses a partir da data de entrega do aparelho. Os acessórios têm uma garantia de 6 meses a partir da data de entrega do aparelho. Os custos de transporte e embalagem não estão incluídos na garantia.**

# **10 Eliminação**

Logo que seja detectada qualquer deterioração, o produto deve ser limpo com um desinfetante de largo espetro e devolvido ao fabricante.

Se o aparelho deixar de funcionar ou ficar inutilizável, é favor devolvê-lo ao fabricante ou leválo a um ponto de recolhaecosystem.

No âmbito do seu compromisso com o ambiente, a Électronique du Mazet financia o programa de reciclagemecosystem para os REEE profissionais, que retoma gratuitamente os aparelhos eléctricos de iluminação, os aparelhos de controlo e de vigilância e os aparelhos médicos usados (para mais informações, consultar www.ecosystem.eco).

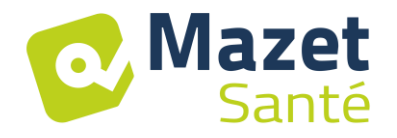

# **11 Transporte e armazenamento**

<span id="page-38-0"></span>O aparelho deve ser transportado e armazenado na sua embalagem de origem ou numa embalagem que o proteja de danos exteriores.

<span id="page-38-1"></span>Conservar num local limpo e seco à temperatura ambiente.

# **12 Declaração CE**

A ÉLECTRONIQUE DU MAZET pode fornecer a declaração CE para este dispositivo a pedido.

<span id="page-38-2"></span>A primeira aposição da marcação médica CE a este dispositivo teve lugar em 14/12/2018.

# **13 Fabricante**

A Électronique du Mazet é uma empresa situada no coração do Maciço Central. Inicialmente um simples fabricante de cartões electrónicos, desenvolveu ao longo dos anos a sua própria marca de equipamentos médicos, principalmente para fisioterapia.

Atualmente, a EDM concebe, desenvolve, fabrica e comercializa equipamentos de pressoterapia, depressoterapia e eletroterapia (reabilitação perineal).

Para qualquer informação adicional, não hesite em contactar-nos.

**SAS Électronique du Mazet ZA Route de Tence 43520 Le Mazet St Voy França**

**Tel: +33 (0)4 71 65 02 16 Fax: +33 (0)4 71 65 06 55**

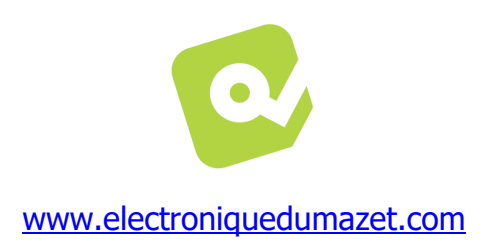

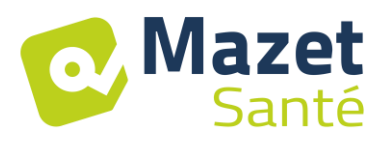

# **14 Tabela de conformidade EMC**

#### **Conformidade EMC com a IEC 60601-1-2 (2014) 4ª Edição (EN 60601-1-2: 2015)**

<span id="page-39-0"></span>O **BIOSTIM** foi concebido para ser utilizado no ambiente eletromagnético especificado abaixo.

O cliente ou utilizador do **BIOSTIM** deve certificar-se de que este é utilizado num ambiente deste tipo.

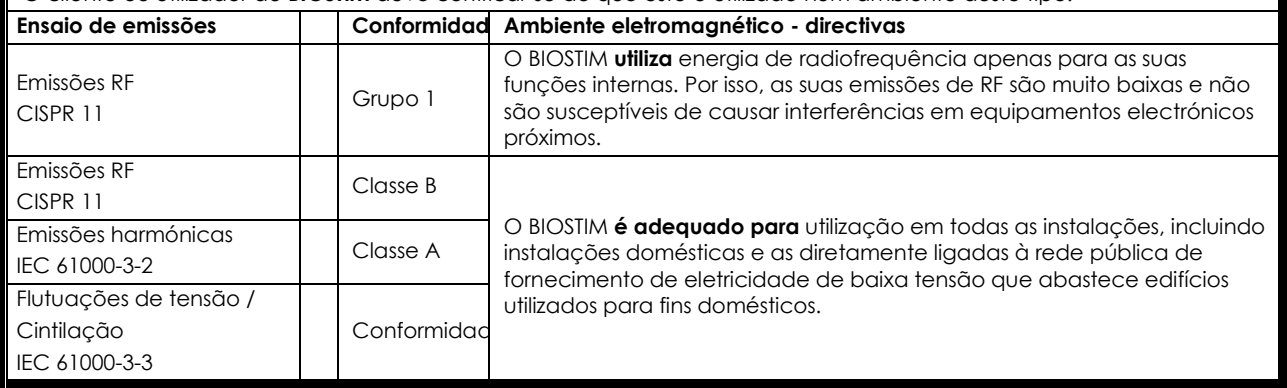

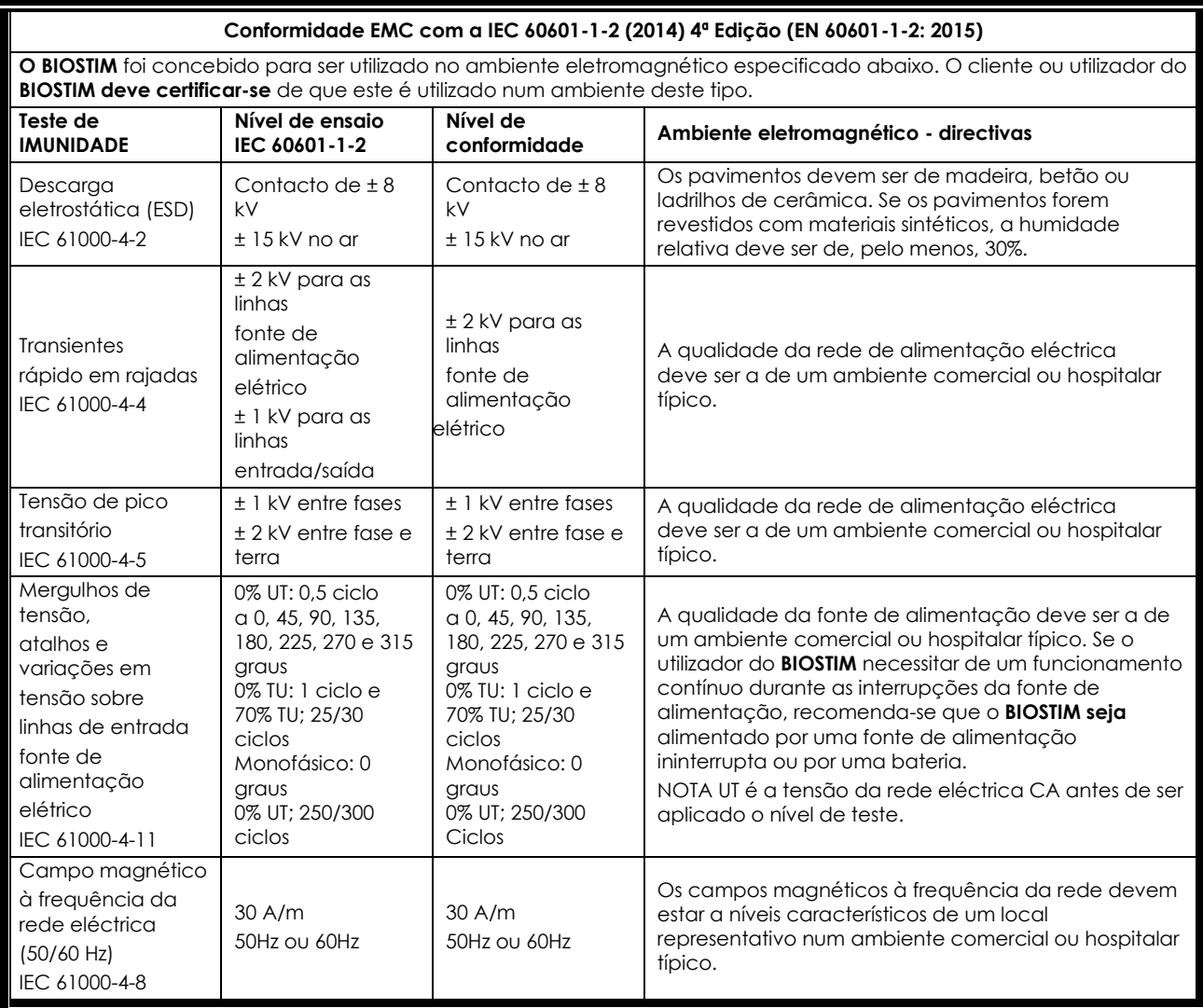

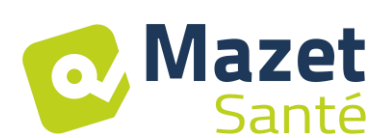

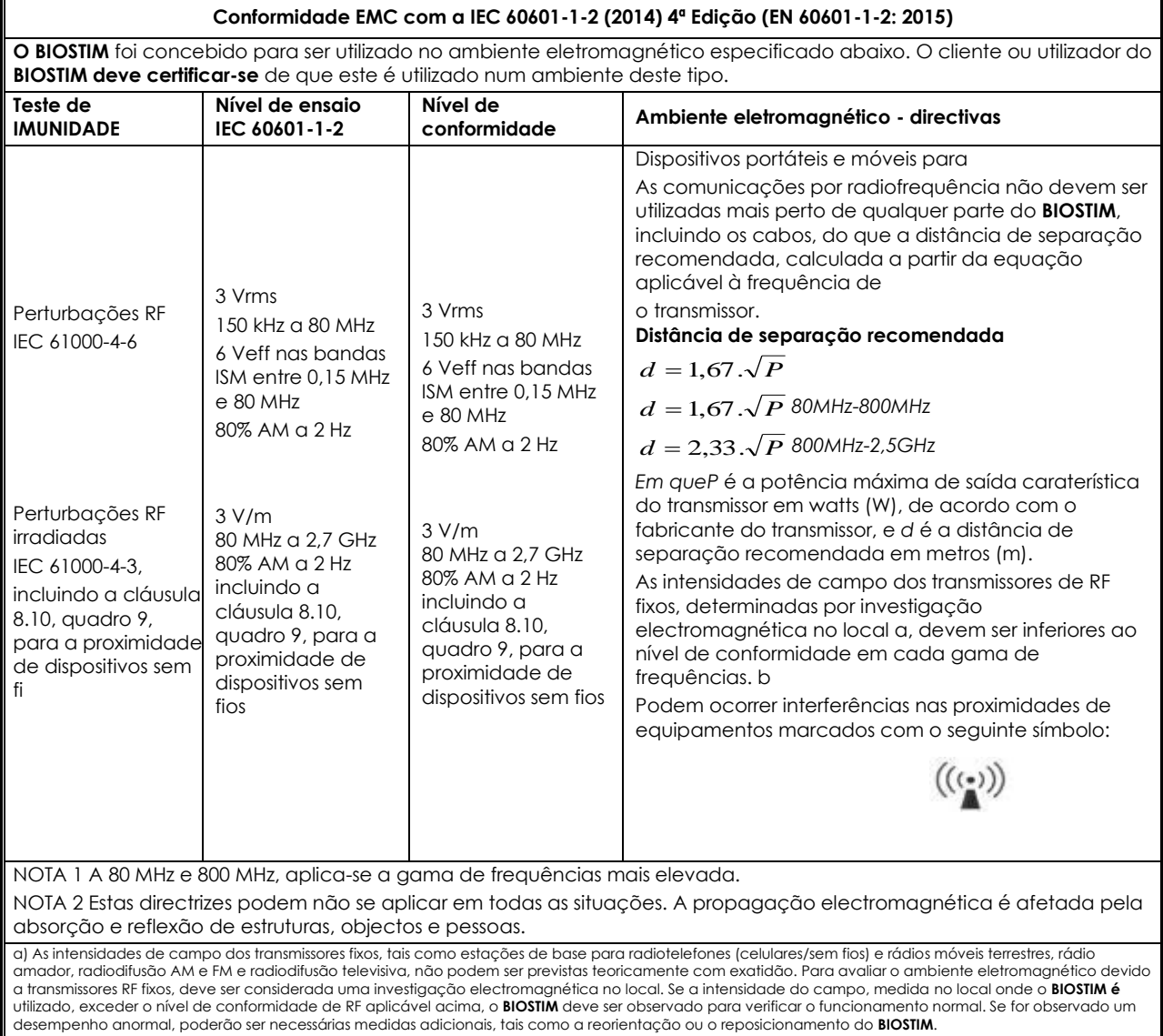

b) Para além da gama de frequências de 150 kHz a 80 MHz, as intensidades de campo devem ser inferiores a 3V/m.

#### **Distâncias de separação recomendadas entre dispositivos portáteis e móveis Comunicações RF eBIOSTIM**

O **BIOSTIM destina-se** a ser utilizado num ambiente eletromagnético em que a interferência de RF radiada é controlada. O cliente ou **o** utilizador do BIOSTIM pode ajudar a evitar interferências electromagnéticas mantendo uma distância mínima entre o equipamento de comunicações de RF portátil e móvel (transmissores) e o **BIOSTIM**, conforme recomendado abaixo, dependendo da potência máxima de emissão do equipamento de comunicações.

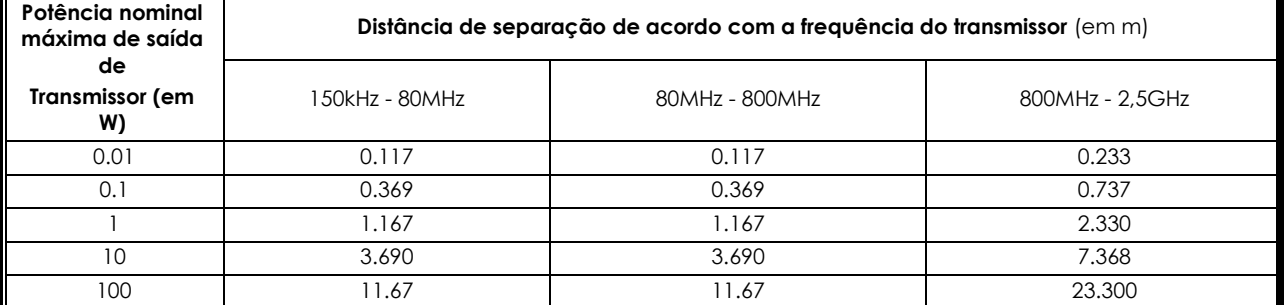

Para os transmissores cuja potência nominal máxima de transmissão não é indicada acima, a distância de separação recomendada *d* em metros (m) pode ser estimada utilizando a equação aplicável à frequência do transmissor, em que *P* é a caraterística de potência máxima de transmissão do transmissor em watts (W), de acordo com o fabricante do transmissor.

NOTA 1 A 80 MHz e 800 MHz, aplica-se a distância de separação para a gama de frequências mais elevada.

NOTA 2 Estas directrizes podem não se aplicar em todas as situações. A propagação electromagnética é afetada pela absorção e reflexão de estruturas, objectos e pessoas.

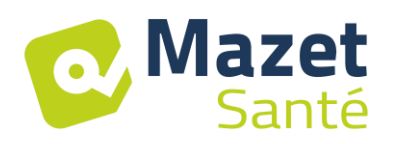

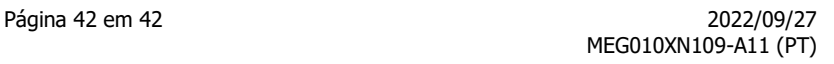

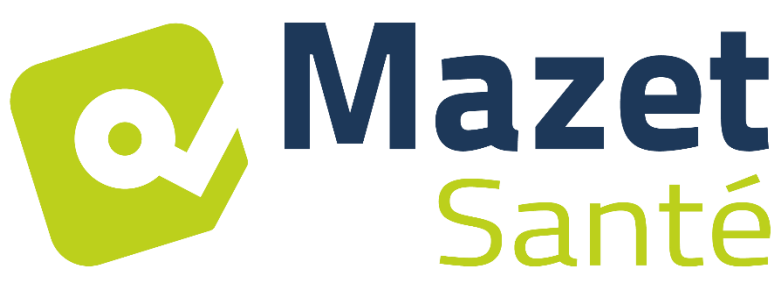

ELECTRONIQUE DU MAZET

# ZA ROUTE DE TENCE 43520 LE MAZET SAINT VOY

# Tél : +33 4 71 65 02 16 Mail : sav@electroniquedumazet.com

O seu concessionário / distribuidor :

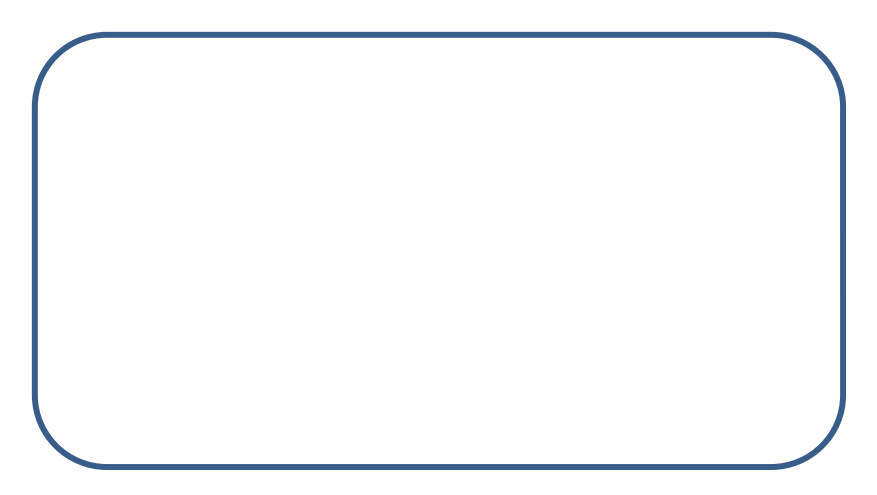

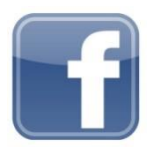

[www.facebook.com/MazetSanteFrance/](http://www.facebook.com/MazetSanteFrance/) mazetsante.fr